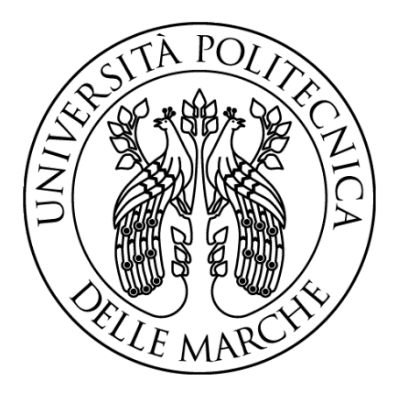

# **UNIVERSITÀ POLITECNICA DELLE MARCHE**

# **FACOLTÀ DI INGEGNERIA**

Corso di Laurea Triennale in Ingegneria Meccanica Dipartimento di Ingegneria Industriale e Scienze Matematiche

**Progettazione di componenti in Additive Manufacturing attraverso la simulazione con sistema CAE**

**Design of components in Additive Manufacturing through simulation with the CAE system**

Relatore: Tesi di Laurea di: Prof. Ing. **Michele Germani Luca Norscia**

Correlatore: Dott. Ing. **Marco Mandolini**

Anno accademico 2019/2020

# **INDICE**

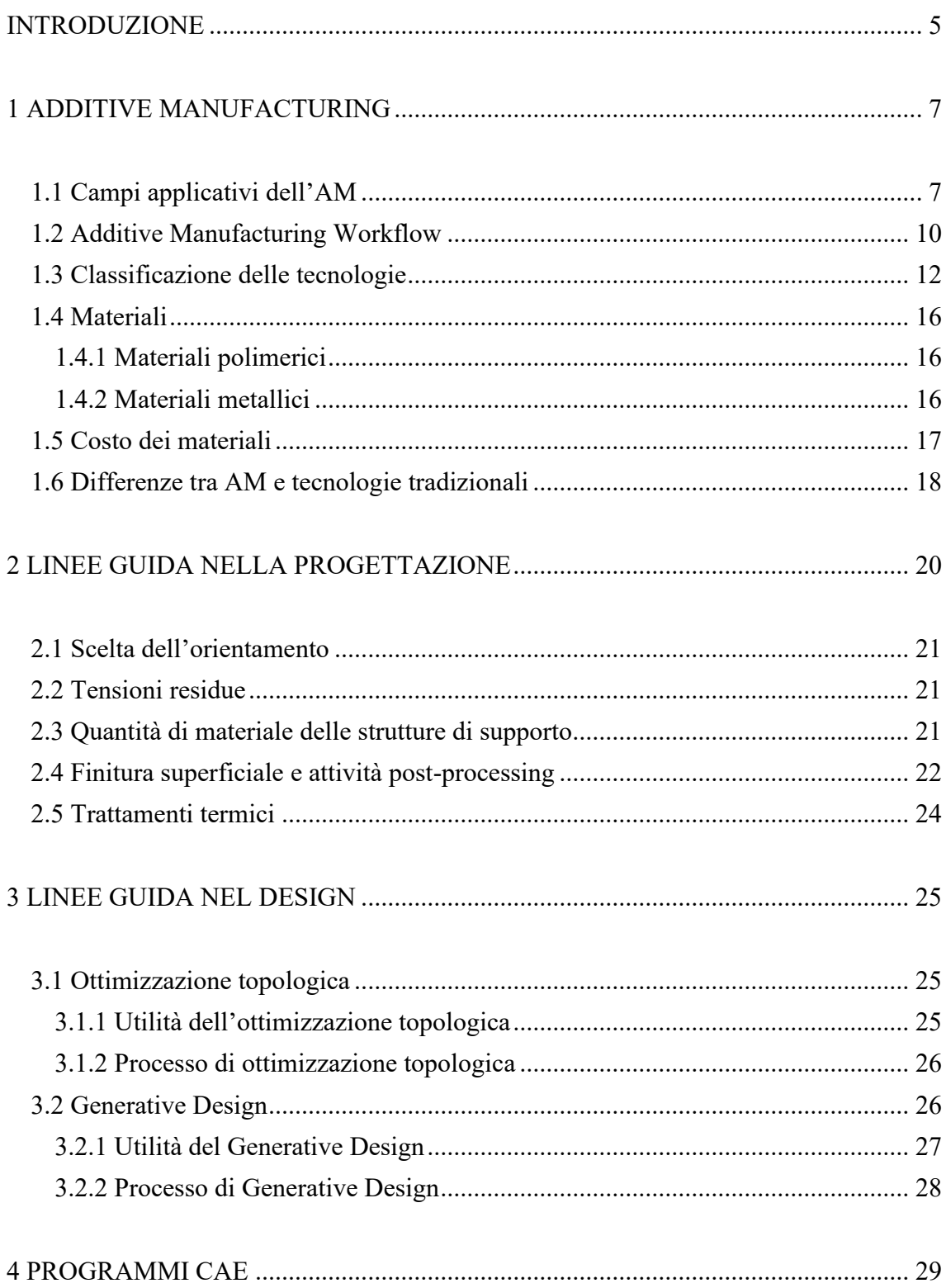

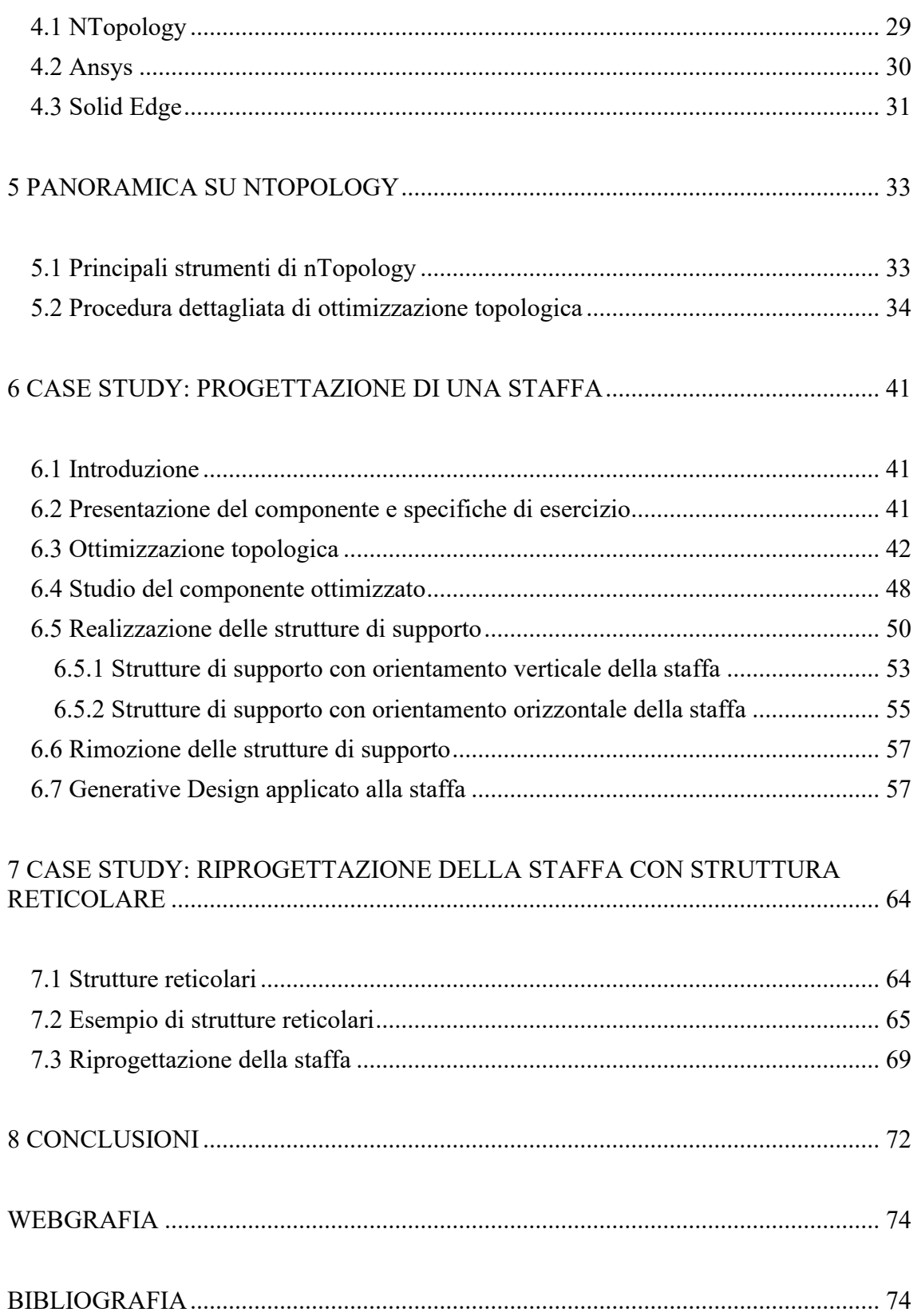

## INTRODUZIONE

Lo scenario contemporaneo è caratterizzato da una nuova rivoluzione industriale, la quarta in ordine cronologico, denominata Industry 4.0.

Il termine Industry 4.0 indica una propensione all'automazione industriale che integra nuove tecnologie di produzione atti a migliorare le condizioni di lavoro e aumentare la produttività e la qualità produttiva degli impianti. Nel settore ingegneristico la ricerca di nuove tecnologie ha permesso l'introduzione dell'Additive Manufacturing.

L'Additive Manufacturing è una famiglia di tecnologie e di processi produttivi che consente la realizzazione di componenti attraverso la stratificazione progressiva e selettiva di materiale. La modalità di realizzazione strato dopo strato permette al progettista di sviluppare componenti dalla forma e geometria complessa, non ottenibili con le tradizionali tecniche, le quali si basano sul concetto di produzione sottrattiva. Lo scopo del presente lavoro è quello di analizzare e studiare soprattutto la fase di progettazione delle parti realizzate con tecniche di AM avvalendosi dell'utilizzo di programmi CAE, più precisamente della piattaforma nTopology, riportando alcuni esempi chiave.

Nel primo capitolo di questo lavoro di tesi seguirà una breve introduzione riguardante l'Additive Manufacturing: i campi applicativi, le principali tecnologie di produzione additiva, i materiali maggiormente utilizzati etc.

Nel secondo capitolo verranno analizzate le linee guida nella progettazione: scelta dell'orientamento del componente sulla piastra di costruzione, realizzazione delle strutture di supporto, attività di post-processing.

Nel terzo capitolo invece verranno introdotte le linee guida nel design, in particolare verrà analizzato il significato di ottimizzazione topologica e Generative Design, che saranno i due principali argomenti sul quale si concentrerà il seguente lavoro.

Nel quarto capitolo seguirà una breve descrizione di tre programmi CAE nell'ambito della produzione additiva: nTopology, Ansys e Solid Edge.

Nel quinto capitolo verrà svolta una descrizione dei principali strumenti offerti dalla piattaforma nTopology, prestando maggiore attenzione agli strumenti che verranno utilizzati durante il processo di ottimizzazione topologica.

Nel sesto capitolo si entrerà nel cuore di questo lavoro di tesi. Dapprima verrà presentato il componente preso in esame citando le sue condizioni di esercizio, successivamente tale componente sarà soggetto, mediante la piattaforma nTopology, ad un processo di ottimizzazione topologica e di Generative Design. I risultati che otterremo da queste due applicazioni in nTopology verranno costantemente confrontati con quelli ottenuti in Ansys e Solid Edge.

Infine, nel settimo capitolo seguirà una riprogettazione del componente in esame tramite la realizzazione al suo interno di una struttura reticolare, in seguito verrà condotta un'analisi statica mediante la quale sarà analizzata la deformazione del componente dovuta all'applicazione dei carichi di esercizio.

# 1 ADDITIVE MANUFACTURING

Con il termine Additive Manufacturing (AM) si intende un insieme di processi che permette la fabbricazione di un oggetto tridimensionale (comunemente chiamato "parte") attraverso la sovrapposizione di materiale in maniera selettiva, strato dopo strato (layer by layer).

L'AM ha subito un notevole sviluppo in questi ultimi decenni grazie ai suoi innumerevoli vantaggi, come ad esempio la possibilità di produrre parti caratterizzate da una geometria più o meno complessa senza ricorrere a processi di formatura o di asportazione di materiale. Proprio per queste sue caratteristiche l'AM si pone in netto contrasto con quelle che sono le tradizionali tecnologie di produzione, consentendo quindi un minore utilizzo di materiale e una maggiore libertà nella concezione del pezzo, ampliando in modo esponenziale la gamma di geometrie e complessità realizzabili.

#### 1.1 Campi applicativi dell'AM

Inizialmente si trattava di una tecnologia concepita principalmente per la prototipazione rapida. Successivamente, l'ampliamento della gamma di materiali utilizzata da tale tecnologia, unita alla flessibilità di progettazione e alla varietà di proprietà del prodotto finale, ha permesso una notevole diffusione dell'AM in diversi campi:

• Medico: si passa dalla realizzazione di protesi e impianti (ad esempio impianti dentali e protesi acustiche) fino alla sfida più ardua rappresentata dalla realizzazione di veri e propri organi, vasi sanguinei, ossa, cartilagine e tessuti, partendo dalle cellule staminali del paziente.

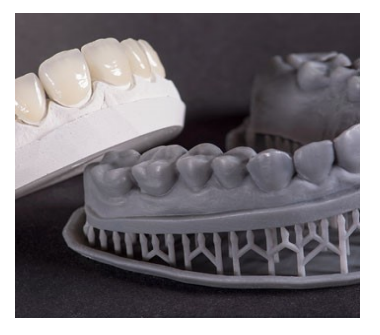

 $(a)$  (b)

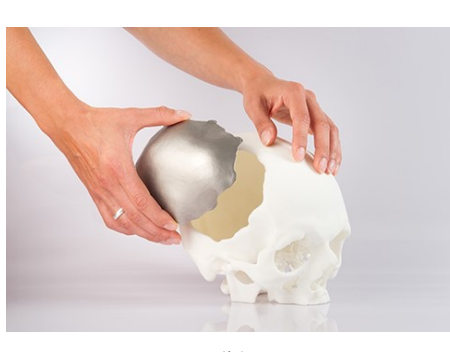

Figura 1.1: (a) protesi dentaria, (b) protesi per una parziale ricostruzione cranica

7

• Energetico: produzione di alberi motori di compressori e componenti di turbine a gas.

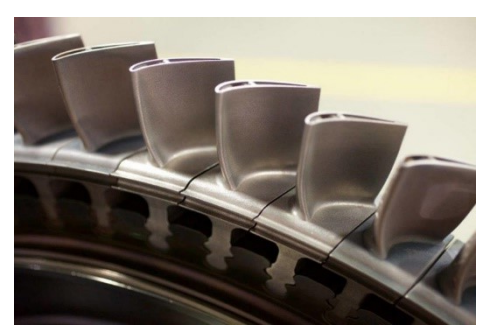

Figura 1.2: palette di una turbina a gas

• Aerospaziale e difesa: produzione di parti di sistemi a propulsione, costruzione di parti di turbina, camere di combustione etc.

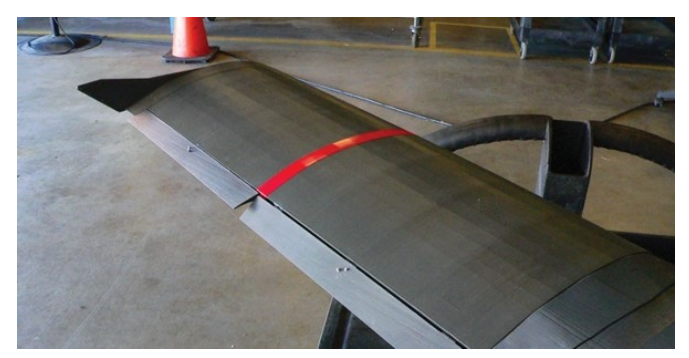

Figura 1.3: ala di un aeromobile stampata in 3D con tecnologia FDM

• Automotive/Motorsport: produzione di parti di turbocompressore, valvole di scarico, parti di motore e trasmissione, parti strutturali etc.

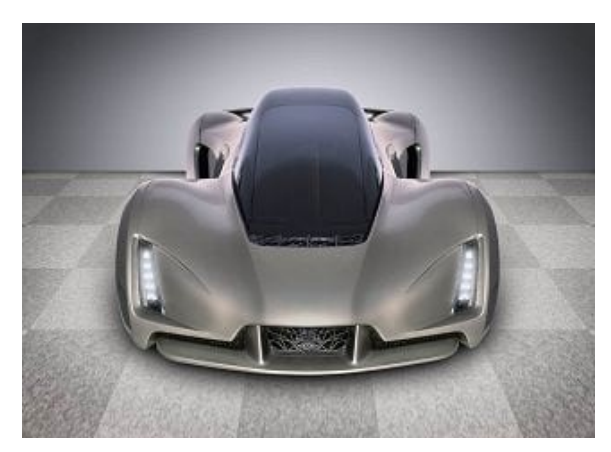

Figura 1.4: "The Blade", prototipo di auto stampata

• Prodotti di consumo: prototipazione rapida, gioielleria e orologi, customizzazione di prodotti etc.

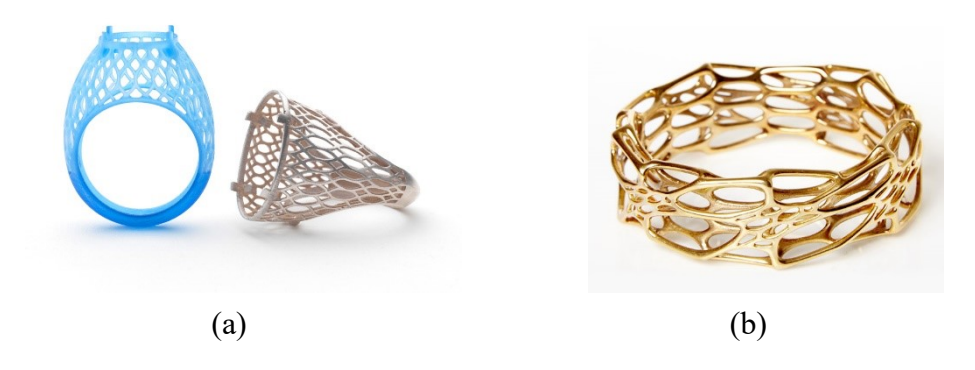

Figura 1.5: (a) (b) esempi di anelli realizzati attraverso la stampa 3D

Come si può facilmente intuire, il principale obiettivo che si vuole raggiungere in questi ultimi anni è l'utilizzo dell'AM per la produzione di massa, andando a sostituire totalmente o parzialmente le attuali tecnologie tradizionali basate sul concetto di produzione sottrattiva.

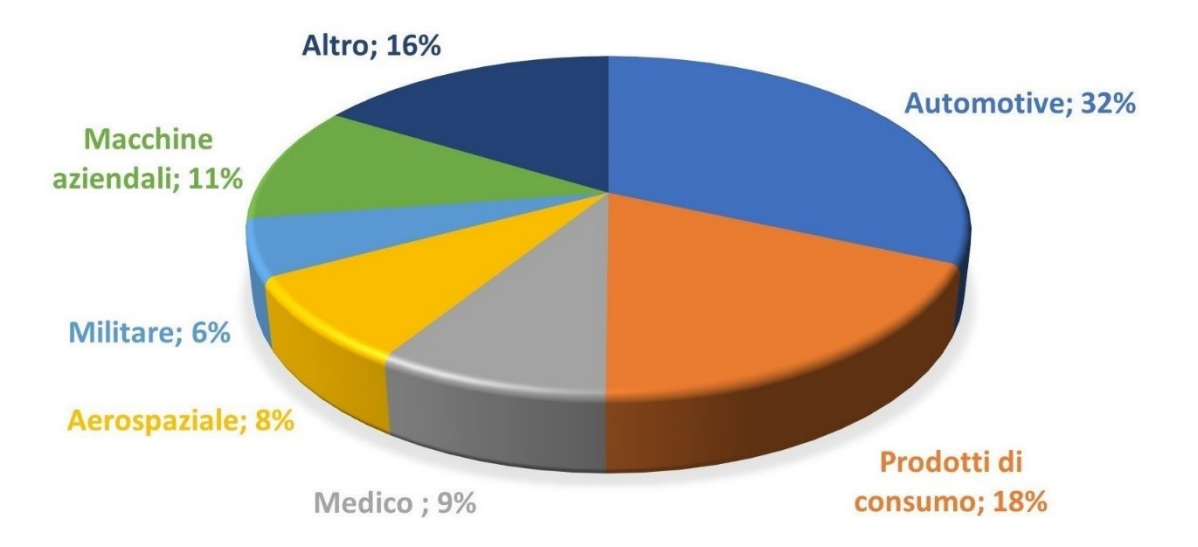

Figura 1.6: grafico a torta dei maggiori settori applicativi dell'AM

#### 1.2 Additive Manufacturing Workflow

Il workflow necessario alla produzione di oggetti tridimensionali tramite le tecnologie di AM si compone di alcuni step importanti che rimangono praticamente inalterati nonostante le innumerevoli tecnologie disponibili nell'ambito della produzione additiva. Il workflow quindi si compone dei seguenti passaggi:

- 1. Attraverso un software CAD o tramite tecnologie di reverse engineering ci costruisce un modello tridimensionale dell'oggetto che successivamente deve essere realizzato;
- 2. Il file CAD viene convertito in file STL (un formato di file di produzione additivo). Tale conversione permette di generare un solido la cui superficie è stata discretizzata in triangoli e stabilisce le coordinate X, Y e Z che si ripetono per tutti e tre vertici di ciascun triangolo. Oltre alla determinazione delle coordinate il file .stl permette di stabilire un vettore per descrivere l'orientamento della normale per ciascuna superficie di cui è composto il solido. Più è fitto il reticolo di triangoli che discretizza le superfici del solido e maggiori sono le informazioni che vengono fornite al software incaricato di convertire la geometria in movimento della macchina, ciò quindi si traduce in un miglioramento della precisione di stampa.
- 3. Lo step successivo è caratterizzato dallo slicing, ossia un processo nel quale le informazioni del modello vengono trasferite alla stampante sotto forma di istruzioni permettendo di determinare tutti i parametri necessari. Tali informazioni vengono raccolte dalla stampante grazie ad un opportuno codice denominato G-code.

Il compito principale dello slicing è quello di settare e ottimizzare alcune caratteristiche di stampa del modello, le quali influenzano i tempi di realizzazione e l'aspetto/comportamento della parte stampata.

4. Il quarto step è quello dedicato alla vera e propria realizzazione del modello. La stampante, controllata da un computer, realizza la parte layer by layer. Lo spessore dello strato, dipendente dalla macchina e dal processo, ha un'importanza strategica in quanto determina la qualità finale dell'oggetto stampato.

5. In seguito alla sua realizzazione l'oggetto può essere rimosso dalla sede di stampa. A questo punto la parte può subire ulteriori processi: pulizia, lucidatura, verniciatura e finitura secondo lo standard desiderato. Tali attività (postprocessing) richiedono l'utilizzo di ulteriori macchinari e strumenti. Ad esempio, le parti stampate partendo da polveri metalliche richiedono alcune attività di post-processing relative alla rimozione del pezzo dalla piastra di stampa e all'eliminazione di eventuali strutture di supporto.

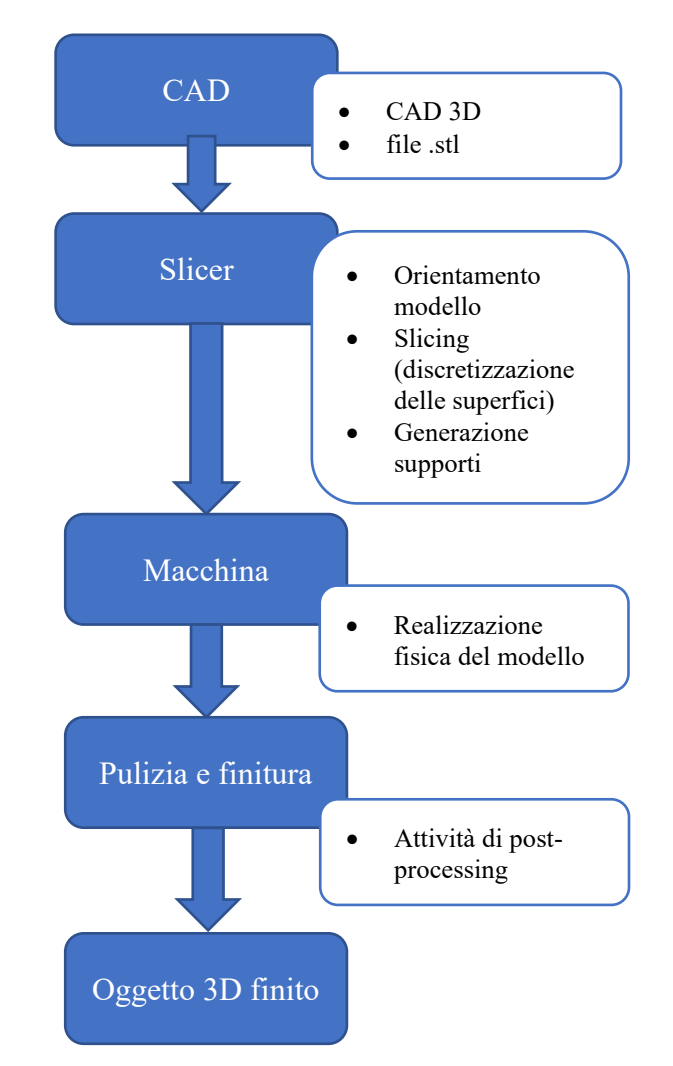

Figura 1.7: Workflow per la realizzazione di una stampa 3D

#### 1.3 Classificazione delle tecnologie

All'inizio del 2012, il comitato AMTS F42 ha approvato una lista di categorie e definizioni riguardanti le tecnologie di Additive Manufacturing nella specifica "Standard Terminology for Additive Manufacturing Tecnologies". Successivamente una collaborazione tra le organizzazioni ASTM e ISO ha permesso la sostituzione della terminologia ASTM standard con lo standard ISO/ASTM52900. Da questa collaborazione sono stati definiti sette diversi processi di additive manufacturing:

• Material Extrusion (ME): processo in cui il materiale viene erogato in maniera selettiva mediante un ugello, permettendo la formazione di sezioni perpendicolari all'asse Z (direzione di costruzione). Questa tecnica permette l'utilizzo di materiali speciali come l'Ultem (PEI), usato per la realizzazione di attrezzatura medica, alimentare, automobilistica etc.

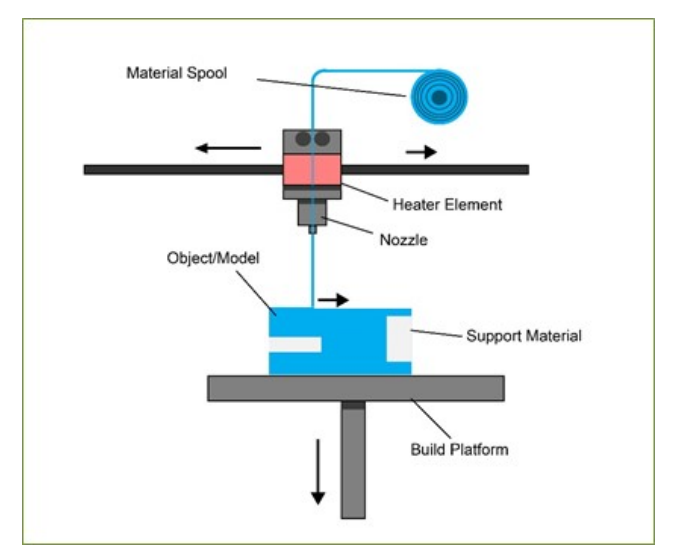

Figura 1.8: schematizzazione Material Extrusion

• Material Jetting (MJ): processo che permette di costruire parti utilizzando goccioline di un fotopolimero liquido, le quali vengono polimerizzate mediante l'uso di una luce UV. Siccome la resina polimerica viene spruzzata allo stato liquido, questo processo mostra delle affinità con il tradizionale processo di stampa a getto d'inchiostro 2D.

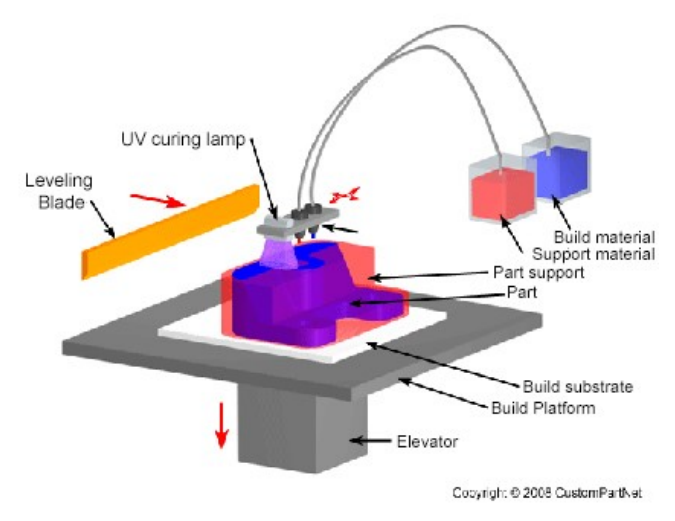

Figura 1.9: schematizzazione Material Jetting

• Binder Jetting (BJ): processo in cui un agente legante allo stato liquido viene depositato in modo selettivo permettendo di unire in maniera puntiforme e progressiva i singoli granelli di un letto omogeneo di polvere. La polvere non colpita dal legante viene rimossa per essere riutilizzata in seguito. Tra le tecnologie presentate il Binder Jetting è quella più economica.

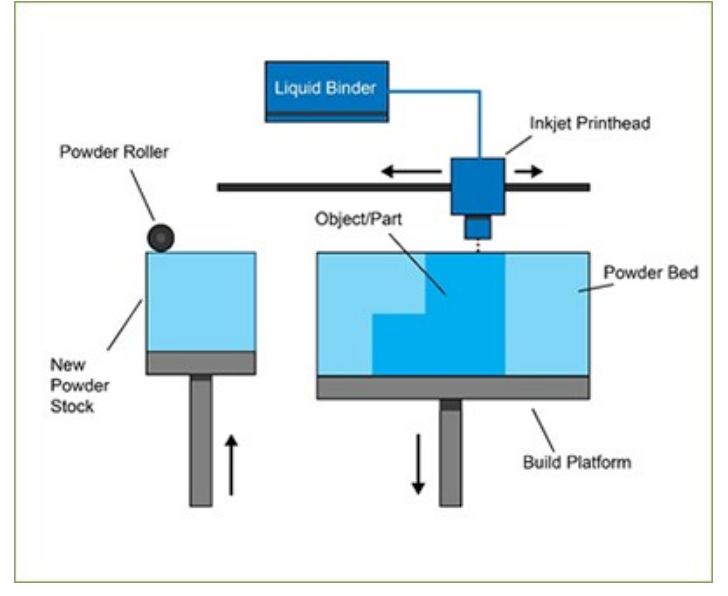

Figura 1.10: schematizzazione Binder Jetting

• Sheet Lamination: processo additivo nel quali i fogli di materiale vengono legati tra di loro mediante saldatura a ultrasuoni fino a formare una parte. Il processo

richiede ulteriori operazioni di lavorazione e rimozione del metallo non legato, spesso durante il processo di saldatura.

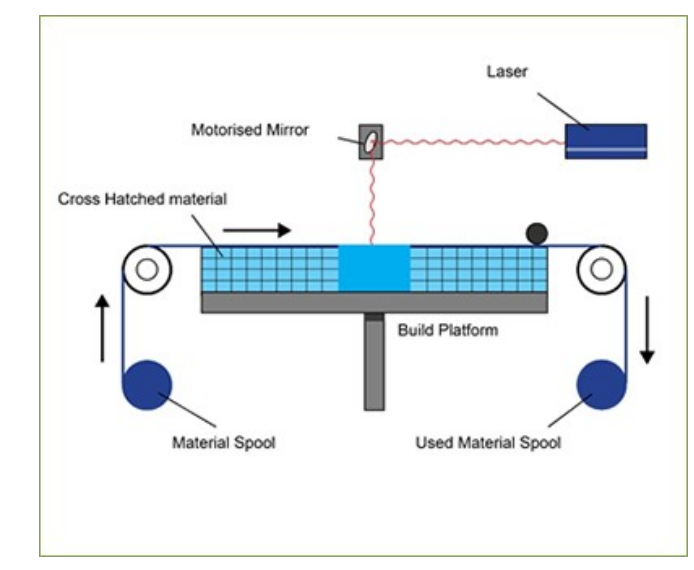

Figura 1.11: schematizzazione Sheet Lamination

• Vat Photopolymerization: processo additivo in cui un fotopolimero liquido, presente all'interno di un'apposita vasca, viene polimerizzato e quindi indurito tramite l'utilizzo di una luce ultravioletta UV.

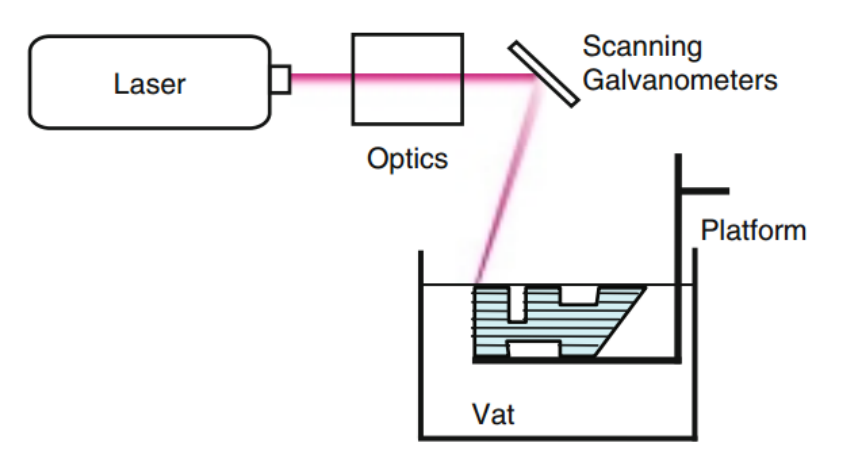

Figura 1.12: schematizzazione Vat Photopolymerization

• Powder Bed Fusion (PBF): processo in cui opportune regioni di un letto di polvere, dipendentemente dalla geometria della parte da realizzare, vengono sinterizzate attraverso l'uso di energia termica. Ogni volta che viene completato uno strato la piattaforma mobile si muove verso il basso e un elemento mobile orizzontale deposita nuova polvere per lo strato successivo.

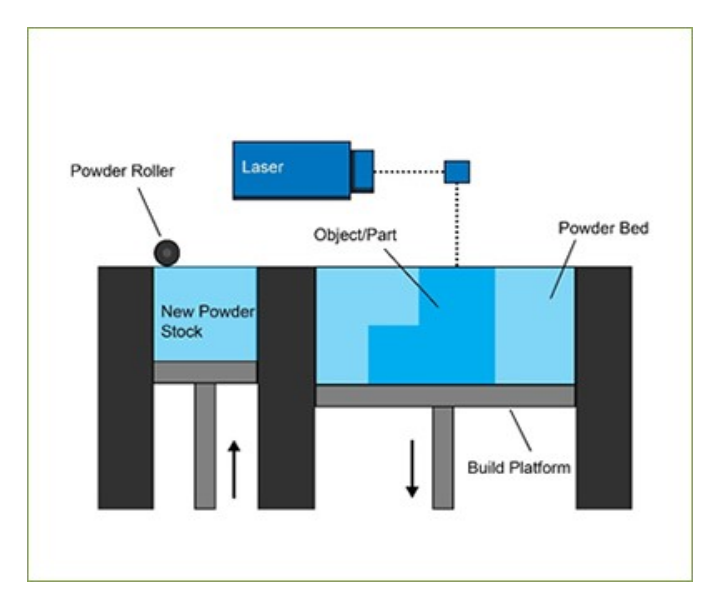

Figura 1.13: schematizzazione Powder Bed Fusion

• Directed Energy Deposition (DED): contrariamente al processo PBF nel processo DED l'energia termica viene utilizzata per fondere il materiale. La polvere metallica viene trasportata da un gas inerte che permette al materiale di essere soffiato lungo la traiettoria del fascio laser in modo selettivo. Le particelle di metallo a contatto con il fascio laser fondono solo parzialmente, infatti la loro completa fusione avverrà successivamente a contatto con il bagno di fusione creando un legame metallico tra la polvere e il substrato. Il substrato o il laser vengono spostati per permettere al bagno di fusione di solidificarsi e di produrre così una piccola zona rialzata di metallo solido.

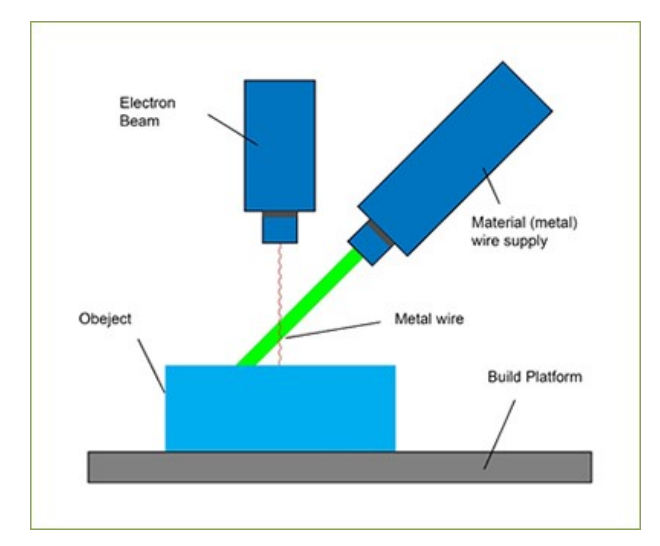

Figura 1.14: schematizzazione Direct Energy Deposition

#### 1.4 Materiali

Le tecnologie di AM prevedono l'utilizzo di varie tipologie di materiali, di cui due risultano di grande interesse nel settore dell'ingegneria industriale:

- Metalli: permettono di ottenere prestazioni meccaniche molto elevate ma richiedono tecnologie più complicate e costose;
- Polimeri: resine termoplastiche che permettono di ridurre i costi sia per l'acquisto del materiale che per la tecnologia di stampa.

#### 1.4.1 Materiali polimerici

Tra i polimeri solamente i termoplastici possono essere utilizzati per la produzione additiva. I principali materiali polimerici sono:

- PLA:
- o Stampabile anche a basse temperature
- o Buona proprietà meccaniche
- o Biodegradabile in seguito a idrolisi

#### • Nylon:

- o Si salda bene su sé stessa rendendo meno visibile i diversi layer
- o Non ha bisogno di un piano riscaldato
- ABS
- o Buona resistenza meccanica e al graffio
- o Buona resistenza al calore
- o Ottime proprietà meccaniche
- HDPE
- o Materiale atossico utilizzato in ambito alimentare
- o Buona resistenza agli agenti chimici

#### 1.4.2 Materiali metallici

Il numero di materiali metallici oggi a disposizione per i processi di produzione additiva sono numerosi ed in continuo aumento. Un designer può scegliere tra una varia gamma di materiali, che comprendono:

- Acciai inossidabili;
- Leghe di titanio;
- Titanio commercialmente puro;
- Acciaio per utensili;
- Leghe di alluminio;
- Leghe di cobalto-cromo;
- Leghe a base di rame;
- Leghe a base di nichel:
- Oro;
- Argento;
- Platino;
- Palladio;
- Tantalio

I materiali metallici appartenenti al precedente elenco sono tipicamente lavorati tramite processi di PBF e DED. Solitamente la maggior parte dei sistemi DED è in grado di lavorare una gamma di materiali metallici ancora più ampia di quella precedentemente descritta. Inoltre, alcuni sistemi DED hanno una capacità multimateriale, ossia si ha la possibilità di combinare due o più metalli tra loro.

I sistemi di BJ di ExOne producono parti metalliche partendo da acciaio inossidabile, cobalto-cromo, bronzo, ferro etc., mentre il processo BF di Digital Metal, il quale richiede dei trattamenti post-processing, permette di realizzare piccole parti in acciaio inossidabile.

#### 1.5 Costo dei materiali

Solitamente i materiali polimerici utilizzati nei processi di produzione additiva hanno dei costi molto superiori rispetto ai corrispondenti materiali usati nei processi di produzione tradizionale. La buona parte dei materiali termoplastici e fotopolimeri per processi di AM hanno un costo di 40-250 \$ (34-212€) al chilogrammo. Invece, i materiali termoplastici utilizzati per lo stampaggio a iniezione hanno in genere un costo di 2-3  $\frac{1}{2}$  (1.7-2.6  $\epsilon$ ) al chilogrammo. Quindi, in maniera generica, può essere affermato

che i materiali polimerici utilizzati nei processi di AM sono 20-100 volte più costosi rispetto ai polimeri utilizzati nello stampaggio a iniezione.

L'immensa differenza dei prezzi precedentemente citata è dovuta soprattutto alla dimensione relativamente piccola dell'industria AM in confronto alla tradizionale industria di produzione.

Anche le polveri metalliche utilizzate nell'AM hanno un costo nettamente superiore rispetto a quelle utilizzate nei processi tradizionali. In questo caso la maggiorazione del costo è dovuta essenzialmente alle attività di post-processing di cui necessita la parte una volta realizzata e ai bassi volumi di produzione. L'acciaio inossidabile per AM ha un costo che si attesta tra 78-120 \$ (66-102 €) al chilogrammo mentre le leghe di titanio tra 340-880 \$ (288-744 €) al chilogrammo. Inoltre, anche lo stato della materia prima contribuisce alla variazione del prezzo, ossia le polveri metalliche hanno un costo maggiore rispetto allo stesso materiale sottoforma di filamenti.

#### 1.6 Differenze tra AM e tecnologie tradizionali

Le numerose ricerche condotte in questi ultimi decenni hanno dimostrato che le microstrutture ottenute con i processi di additive manufacturing non possono essere ottenute in egual maniera con i tradizionali processi di produzione, e talvolta tale funzionalità si traduce in un miglioramento della qualità e delle proprietà della parte prodotta. Nei processi di fusioni, il fronte di solidificazione si propaga dalla superficie esterna verso l'interno della parte, ciò è dovuto al fatto che solitamente la superficie degli stampi in cui la parte raffredda e solidifica ha temperatura minore rispetto al fuso stesso. L'andamento del fronte di solidificazione dall'esterno verso l'interno permette di ottenere una microstruttura raffinata sulla superficie esterna della parte e una struttura a grani grandi e allungati nella parte interna, sinonimo di qualità e proprietà meccaniche inferiori. Inoltre, nei processi di fusione gli elementi metallici con il punto di fusione più alto iniziano a solidificare per primi. Quando il getto si raffredda e solidifica, partendo dall'esterno verso la parte interna, i grani avranno concentrazioni leggermente diverse rispetto agli elementi di lega. Pertanto, la composizione delle leghe varierà all'interno della parte stessa, portando ad ottenere proprietà e caratteristiche meccaniche non isotropiche, ossia dipendenti dalla direzione.

Nei processi di AM viene fusa una piccola quantità di materiale per volta, la quale è soggetta ad una rapida e concentrata solidificazione, permettendo quindi di ottenere una microstruttura raffinata e molto più uniforme rispetto a quella ottenibile con un normale processo di fusione. Questa caratteristica permette di ottenere con l'AM parti che presentano qualità e proprietà meccaniche molto elevate, simili a quelle ottenibili con processi di forgiatura.

## 2 LINEE GUIDA NELLA PROGETTAZIONE

L'approccio migliore da seguire nella realizzazione del modello per sfruttare tutte le potenzialità offerte dall'AM è quello di concentrarsi maggiormente sulla funzionalità e meno sulla producibilità della parte. Alcuni produttori hanno fornito ai clienti delle vere e proprie linee guida per sfruttare a meglio i propri sistemi, come ad esempio EOS, la quale ha sviluppato le linee guida "Regole di progettazione e risoluzione dei dettagli per la stampa 3D SLS" di Shapeways.

Makazine, Onshape e Innovation Station dell'Università del Texas ad Austin hanno messo a disposizione delle linee guida generali che si traducono in suggerimenti su ciò che deve essere evitato durante la fase di progettazione.

Tali linee guida possono essere sintetizzate come:

- 1. Orientamento: durante la fase di progettazione bisogna sempre considerare l'orientamento della costruzione della parte da realizzare. L'orientamento influenza importanti parametri come le tensioni, finitura superficiale e materiale di supporto. Solitamente il migliore orientamento è quello che permette di minimizzare il materiale utilizzato nelle strutture di supporto.
- 2. Supporto: nella fase di progettazione si deve cercare di minimizzare il materiale di supporto, ciò comporta quindi una riduzione delle superfici non auto supportanti. Nei processi di fusione del letto di polvere le strutture di supporto non hanno l'unica funzione di legare la parte con la piastra di costruzione, ma aiutano a dissipare il calore, permettendo di ridurre al minimo le distorsioni, e a resistere alle sollecitazioni meccaniche dovute al meccanismo di diffusione della polvere.
- 3. Materiale: evitare grandi quantitativi di materiale poiché ciò comporta un aumenta del tempo di realizzazione della parte, l'aumento del costo di realizzazione, in quanto bisogna utilizzare una maggiore quantità di materiale, e un aumento del tempo di raffreddamento con conseguente accumulo di tensioni.
- 4. Raccordi: raccordare ovunque sia possibile evitando angoli a spigolo vivo in quanto quest'ultimi costituiscono dei concentratori di tensione e favoriscono l'indebolimento della parte.

#### 2.1 Scelta dell'orientamento

La scelta dell'orientamento con il quale andare a costruire la parte ne influenzerà in modo significativo le qualità. La scelta dell'orientamento influirà sulle tensioni residue, sul materiale di supporto e sulla finitura superficiale del pezzo.

#### 2.2 Tensioni residue

La scelta dell'orientamento, come anticipato precedentemente, influenza le tensioni residue che si accumulano nel pezzo. Per bypassare tale problema si devono evitare brusche variazioni di sezione lungo la direzione di stampa. Il motivo di tale accorgimento è dovuto al fatto che variazioni improvvise di materiale comportano, durante la fase di raffreddamento, la generazione di gradienti elevati, accompagnati da un accumulo eccessivo di tensioni residue.

#### 2.3 Quantità di materiale delle strutture di supporto

Il compito principale delle strutture di supporto è quello di ancorare la parte alla piastra di costruzione e sorreggere la geometria del pezzo non auto supportante. Nei processi di AM in cui viene utilizzato materiale metallico le strutture di supporto hanno anche l'importante funzione di dissipare il calore per evitare possibili distorsioni della parte. La necessità o meno di strutture di supporto dipendono principalmente da due fattori:

- Overhang (sporgenza): questo termine viene usato per indicare tutte quelle superfici che formano, rispetto all'asse Z, un angolo maggiore rispetto a quello massimo supportato. Solitamente questo angolo "limite" viene fissato a 45°. Se l'angolo formatosi tra la direzione normale alla superficie e la direzione di costruzione supera tale soglia allora in quel punto sono necessarie strutture di supporto.
- Tensioni residue nella parte: per facilitare la dissipazione di calore e quindi evitare tensioni residue elevate possono essere utilizzati opportuni supporti, come ad esempio delle piccole alette che vengono realizzate nella zona interessata. L'utilizzo di tali supporti obbliga a prestare particolare attenzione agli spostamenti, in quanto vincolando la parte aumentano le tensioni interne, e

21

quindi risulterà necessario eseguire un trattamento termico in modo da ridurre le tensioni interne.

Le strutture di supporto solitamente vengono concepite come colonne verticali il cui scopo è quello di sorreggere le sporgenze della parte. Con il progredire degli studi relativi all'AM sono state proposte strutture di supporto più efficienti per una determinata direzione di costruzione. Ad esempio, il software commerciale Meshmixer genera strutture di supporto ad albero e ciò permette di ridurre notevolmente il volume di materiale utilizzato.

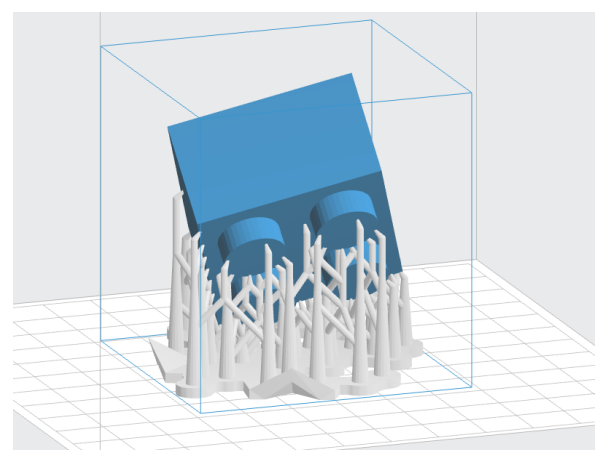

Figura 2.1: stampa 3D con strutture di supporto ad albero

#### 2.4 Finitura superficiale e attività post-processing

Le strutture di supporto, in seguito alla fase di stampa, devono essere rimosse. La rimozione delle strutture di supporto può avvenire meccanicamente, ossia staccando manualmente i supporti dal manufatto, oppure chimicamente, ad esempio immergendo l'intera parte in un liquido in cui esclusivamente i supporti sono solubili, permettendo l'estrazione del solo manufatto. Le superficie della parte realizzata su cui sono state applicate le strutture di supporto hanno una finitura superficiale molto più ruvida rispetto alle facce che non hanno ospitato le strutture di supporto. Quindi per ripristinare il grado di finitura superficiale desiderato saranno necessarie attività di post-processing:

- Sabbiatura: spesso la superficie dei componenti realizzati mediante produzione additiva non è perfettamente uniforme, proprio per questo motivo la sabbiatura è un metodo al quale si ricorre spesso. La sabbiatura è un processo in cui piccole sfere di vetro e sabbia vengono scagliate, mediante un getto di aria compressa, contro la superficie del componente da lavorare. Questo processo permette di eliminare eventuali residui di supporto e il caratteristico effetto layer derivante da lavorazioni per strati ottenendo così una superficie più uniforme.
- Mass finishing: il manufatto da lavorare viene inserito all'interno di un sistema vibrante contenente del materiale abrasivo come ad esempio la sabbia. L'impatto e l'attrito che si genera a causa delle vibrazioni del sistema levigano la superficie ottenendo dei risultati molto simili alla sabbiatura.
- Infiltration: è un trattamento che permette di migliorare le caratteristiche meccaniche e di resistenza alla corrosione dei manufatti in polimero. il processo consiste nel rivestire il manufatto con una resina epossidica che, aiutata da una pompa a vuoto, riesce e penetrare nella cavità della superficie riempiendole. Una volta applicata la resina solidificherà all'interno di un forno creando una patina isolante tra l'esterno e il manufatto.
- Vapor smoothing: è una tecnica utilizzata per rendere lucida e uniforme la superficie di componenti in polimero. La tecnica del Vapor smoothing consiste nell'esporre il manufatto, per un determinato intervallo di tempo, a dei vapori solventi. Il vapore utilizzato in questa tecnica permette di raggiungere zone del componente non raggiungibili mediante altre lavorazioni post-processing.
- Elettroplaccatura: si esegue immergendo il componente da lavorare all'interno di un bagno di ioni della lega di rivestimento con carica contraria a quella degli ioni del pezzo. Gli ioni, attratti dalla carica opposta, si depositano sul particolare, creando in questo modo uno strato superficiale uniforme. L'elettroplaccatura è un trattamento puramente estetico, infatti le leghe più comunamente utilizzate sono oro, argento, nichel e rame.
- Verniciatura: è il trattamento più utilizzato insieme alla sabbiatura, per velocità e convenienza in quanto può essere effettuata su qualunque manufatto realizzato tramite produzione additiva.

23

#### 2.5 Trattamenti termici

Tale trattamento ha come obiettivo principale quello di alleviare gli stress e ridurre la porosità del metallo. Nell'AM le tensioni residue sono inevitabili in quanto sono il risultato di un rapido riscaldamento seguito da un veloce raffreddamento. Per ridurre le tensioni residue si può condurre un trattamento termico di distensione. La distensione è un trattamento in cui la parte una volta realizzata viene fatta riscaldare all'interno di un forno, durante questa prima fase è importante che tutte le sezioni raggiungano la stessa temperatura. Il tempo di permanenza all'interno del forno può variare in base alla complessità geometrica della parte. In seguito al riscaldamento in forno la parte viene fatta raffreddare dapprima nel forno a circa 300 °C e successivamente in ambiente.

# 3 LINEE GUIDA NEL DESIGN

#### 3.1 Ottimizzazione topologica

L'ottimizzazione topologica permette di massimizzare i vantaggi e i benefici offerti dalle tecnologie appartenenti all'Additive Manufacturing.

Con il termine ottimizzazione topologica si intende un'operazione di ingegnerizzazione e re-design del componente, che a partire dalle caratteristiche di progetto, modifica tramite un software la geometria del componente in modo tale da ottenere una distribuzione ottimale del materiale, che quindi sarà presente solo in quelle zone dove strettamente necessario.

Attraverso l'ottimizzazione topologica è possibile ottenere componenti dalle forme organiche, rispettando i vincoli di producibilità, e contemporaneamente ridurre i pesi in gioco e garantire le prestazioni meccaniche iniziali.

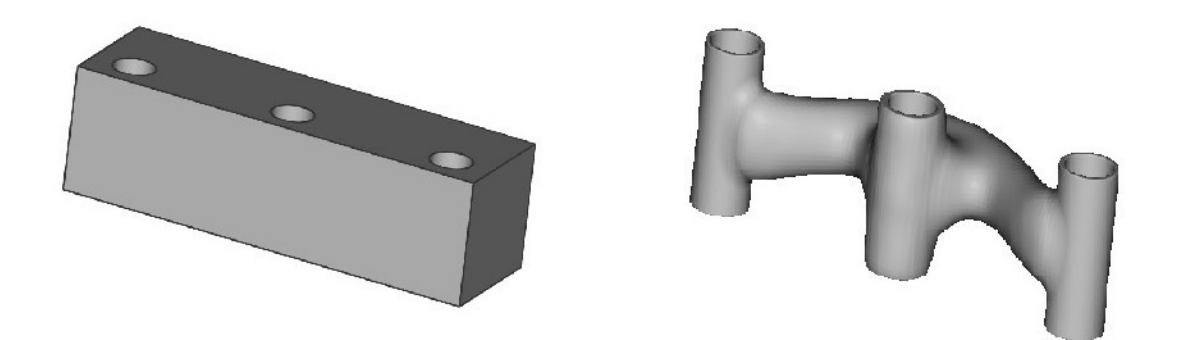

Figura 3.1: esempio di ottimizzazione topologica effettuato in nTopology

## 3.1.1 Utilità dell'ottimizzazione topologica

Il motivo per il quale è estremamente conveniente l'utilizzo dell'ottimizzazione topologica risiede nel fatto che permette di sfruttare al massimo tutti i benefici derivanti dalla produzione additiva. Più precisamente tale approccio permette di:

- Ottenere un'elevata riduzione del peso del componente;
- Sviluppare forme e geometrie funzionali;
- Ridurre le fasi di post-processo;
- Ridurre il quantitativo di materiale utilizzato durante il processo di stampa;

• Progettare in modo completamente originale componenti la cui geometria e forma erano rigidamente delineati a causa dei vincoli e limiti dettati dalle tradizionali tecnologie di produzione.

Tutti questi vantaggi ottenibili mediante l'approccio dell'ottimizzazione topologica permettono di ridurre in maniera sensibile i costi di produzione.

#### 3.1.2 Processo di ottimizzazione topologica

Il processo di ottimizzazione topologica si compone di alcuni step fondamentali, i quali si ripetono indipendentemente dal componente in esame.

- Sul modello CAD importato nel software vengono imposte le forze e i vincoli che il componente dovrà sopportare una volta realizzato;
- Vengono indicate tutte quelle zone del componente che non devono essere modificate o rielaborate dal successivo processo di ottimizzazione topologica, ad esempio attacchi e fori utili per l'assemblaggio o le parti vitali per il funzionamento stesso del componente;
- Si effettuano analisi FEM (metodo a elementi finiti) che permettono di analizzare il comportamento strutturale del sistema in esame;
- Sulla base di queste analisi FEM e sulla base della tecnologia di produzione per cui si sta effettuando l'ottimizzazione, il software attua il processo di ottimizzazione topologica andando ad eliminare la frazione di volume non necessaria al mantenimento dei parametri di sicurezza stabiliti;
- Il pezzo ottimizzato avrà un peso minore rispetto al componente originale pur mantenendo inalterati i requisiti meccanici e strutturali.

#### 3.2 Generative Design

Con lo sviluppo delle nuove tecnologie la concezione secondo cui a partire da una determinata combinazione di materiali si potesse ottenere un unico risultato che soddisfacesse i requisiti desiderati è ormai superata. Tale approccio ha permesso nei decenni passati di ottenere risultati importanti ma ha ostacolato la creatività dell'uomo.

La potenza di calcolo disponibile oggi mediante sistemi informatici permette di avere delle alternative, non meno soddisfacenti, a quell'unico risultato ottenibile in passato. Un esempio di tutto ciò è proprio il Generative Design.

Nell'ambito ingegneristico il termine Generative Design indica un insieme di strumenti che dovrebbe soddisfare la principale esigenza, ossia esplorare in modo efficiente ed efficace lo spazio di progettazione disponibile durante tutte le fasi del processo di sviluppo del prodotto. Seguendo un processo generativo è possibile determinare rapidamente la migliore soluzione possibile che soddisfi tutti i requisisti di progettazione, sia tecnici che non tecnici. Il vero valore intrinseco del Generative Design è che ribalta il modello tradizionale di creare prima e valutare poi la geometria ottenuta. Seguendo l'approccio generativo la domanda da porsi non è più 'questa geometria soddisfa le mie esigenze?' bensì 'qual è la forma che meglio soddisfa le mie esigenze?'.

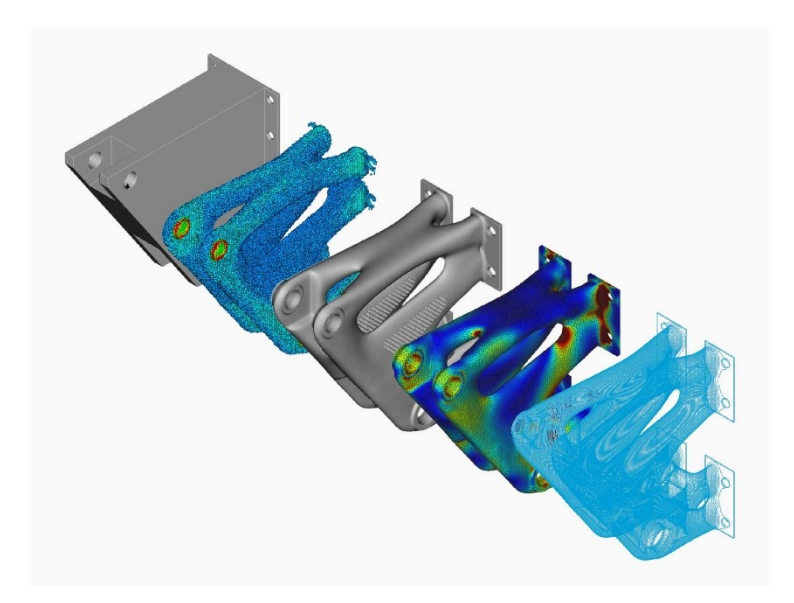

Figura 3.2: esempio di Generative Design in nTopology

## 3.2.1 Utilità del Generative Design

Il Generative Design è uno strumento che, se usato correttamente, può aiutare le aziende ad ottenere numerosi benefici. Più specificamente, il design generativo permette di:

• Accelerare i cicli di sviluppo del prodotto automatizzando le attività di progettazione e verifica;

- Innalzare la qualità dei prodotti in quanto produce soluzioni imparziali che difficilmente potrebbero essere ovvie per un progettista 'umano';
- Sfruttare appieno le tecnologie di produzione avanzate, come ad esempio la produzione additiva o qualsiasi altro processo di produzione robotica.

Da quanto appena scritto il Generative Design sembra combaciare con l'ottimizzazione topologica. Ancora oggi si è titubanti nel differenziare uno strumento dall'altro, ma più precisamente ci sono due diversi modi di concepire il Generative Design. Nel primo caso si ritiene che il Generative Design sia un termine generico per indicare l'assistenza computazionale durante la fase di progettazione di un componente e in questa vista quindi l'ottimizzazione topologica si riduce ad un sottoinsieme della progettazione generativa.

Nel secondo caso, complementare al primo, si ritiene che l'ottimizzazione topologica sia uno strumento abilitante per la progettazione generativa piuttosto che un suo sottoinsieme. L'importanza di attribuire una vera definizione al Generative Design è limitata, ciò che invece risulta importante è analizzare la qualità dei risultati che si ottengono con un processo di progettazione generativa.

#### 3.2.2 Processo di Generative Design

Così come per l'ottimizzazione topologica anche per la progettazione generativa solitamente si segue una scaletta ben definita, composta come di seguito:

- 1 Impostazione degli obiettivi e dei vincoli legati al progetto usando un software basato sulla progettazione generativa, si definiscono inoltre materiale, peso, forze etc.;
- 2 Il computer utilizza gli algoritmi per elaborare varie opzioni sulle quali vengono attuate delle analisi di performance;
- 3 Il progettista valuta le varie opzioni e modifica i vincoli e gli obiettivi in modo tale che il computer possa rigenerare le varie opzioni. In questa fase si può notare quindi la simbiosi tra intuito umano e intelligenza artificiale.
- 4 In quest'ultima fase il progettista realizza il prototipo mediante l'Additive Manufacturing o attraverso metodi tradizionali.

## 4 PROGRAMMI CAE

Nell'ambito informatico l'acronimo CAE, computer-aided-engineering (ingegneria assistita dal computer), indica l'insieme di tutte le tecniche numeriche che, agendo in supporto alla progettazione, permette di simulare il comportamento di componenti, strutture, sistemi complessi in precise condizioni operative. Tale simulazione avviene in un ambiente virtuale, ossia quello del calcolatore.

L'utilizzo di un programma CAE si compone di tre principali step:

- 1. Inserimento nel computer di un modello matematico del sistema fisico da analizzare (data entry);
- 2. Calcolo numerico del modello (solving);
- 3. Visualizzazione e analisi dei risultati ottenuti (visualization).

L'obiettivo principale di un programma CAE è quindi la previsione di come si comporterà il componente o la struttura rispetto alle prestazioni ad esse richieste (resistenza, durata, affidabilità etc.), prima di passare alla fase di costruzione fisica del modello. Nel presente lavoro di tesi la piattaforma maggiormente utilizzata è nTopology. Con tale piattaforma è stata approfondita la tematica relativa all'ottimizzazione topologica e al Generative Design. I risultati ottenuti dalle prestazioni di nTopology sono stati successivamente confrontati con quelli ottenuti con altri due importanti software, Ansys e Solid Edge. Quindi di seguito vengono riportati delle brevi descrizioni dei tre software precedentemente citati.

#### 4.1 NTopology

NTopology è una piattaforma software fondata nel 2015 il cui obiettivo principale è quello di mettere a disposizione la prossima generazione di strumenti di progettazione.

Il termine nTopology include la parola "topologia" e ciò farebbe pensare che il compito prioritario della piattaforma sia quello di risolvere esclusivamente il problema

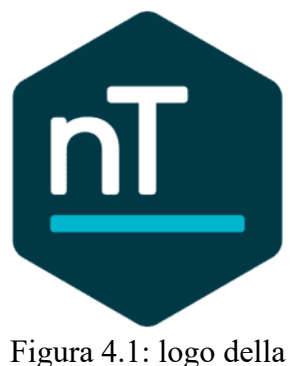

piattaforma nTopology

relativo all'ottimizzazione topologica. Invece, lo scopo della piattaforma è quello di studiare e risolvere tutti i cosiddetti "colli di bottiglia" che possono presentarsi durante la fase di progettazione di un componente o struttura: progettare quello che si vuole indipendentemente dalla forma e geometria. Infatti, il termine nTopology deriva da "qualsiasi topologia".

La piattaforma nTopology permette di ottenere innumerevoli vantaggi che per semplicità possono essere sintetizzati in quattro punti principali:

- Innovazione e iterazioni: il progettista ora ha una maggiore libertà di progettazione, non si è più limitati dalla forma e dalla geometria della parte da realizzare;
- Miglioramento delle prestazioni del prodotto tramite analisi e simulazioni in determinate condizioni operative;
- Collaborazione tra i diversi software presenti sulla piattaforma, che interagendo tra loro permettono di ottenere il miglior risultato;
- Acquisizione dei flussi di lavoro ingegneristici.

## 4.2 Ansys

La piattaforma Ansys presenta vari programmi per lo studio dell'Additive Manufacturing:

- Ansys Additive;
- Additive Manufacturing System nel Workbench;
- SpaceClaim.

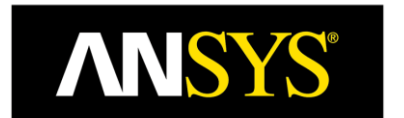

Figura 4.2: logo della piattaforma Ansys

Ansys offre un pacchetto che consente di effettuare simulazioni in grado di ricreare modelli virtuali affidabili per ogni stadio di progettazione.

Ansys Additive mette a disposizione un workflow di simulazione per l'Additive Manufacturing dei metalli in grado di considerare i requisiti ingegneristici da rispettare, lo spazio di design all'interno del quale ci si può muovere, le condizioni al contorno e i parametri di stampa da rispettare per la costruzione della parte.

I più importanti strumenti che Ansys mette a disposizione per la progettazione sono:

- Ottimizzazione topologica, per la riduzione del peso e per la creazione di strutture lattice di varia densità;
- Manipolazione della geometria di file STL, per la riparazione della geometria e il miglioramento delle strutture lattice;
- Analisi strutturale e termica e approvazione del design, si ha la possibilità di effettuare analisi sia di carattere lineare che non lineare, ciò permette quindi di applicare carichi strutturali e termici ai modelli virtuali per studiare e prevedere il loro comportamento una volta realizzati;
- Additive Print, la quale permette di facilitare il setup e la costruzione della parte, offrendo la possibilità di regolare i parametri di flusso di materiale in base alle necessità.

Con la piattaforma Ansys si ha quindi la possibilità di prevedere:

- Deformazioni: vengono mostrate le distorsioni che il componente subirà durante la fase di stampa permettendo di migliorare l'orientazione e di ottimizzare le strutture di supporto. Inoltre, permette di comprendere le deformazioni che la parte subirà durante il processo di rimozione dei supporti.
- Tensioni: vengono forniti i valori delle tensioni nella parte, strato dopo strato, durante la fase di stampa. Ciò consente quindi di prevedere dove e come si svilupperanno eventuali cricche all'interno del pezzo e in base a tali tensioni verranno generate automaticamente strutture di supporto.

## 4.3 Solid Edge

Solid Edge è un software di modellazione 2D/3D feature-based, realizzato da Siemens PLM Software ed è utilizzato nello sviluppo e realizzazione di prodotti in ogni settore tecnologico. Permette di modellare componenti singoli in modalità sincrona o ordinata, oppure di creare assiemi più complessi attraverso la definizione di relazioni di vincolo statico o cinematico. Permette la messa in tavola di parti oppure di assiemi, anche attraverso la visualizzazione 'esplosa'.

Solid Edge è dotato di vari moduli aggiuntivi che permettono di gestire in maniera agevole tutti gli aspetti del processo di sviluppo prodotto: progettazione, simulazione, gestione dati etc.

Grazie alla tecnologia sincrona Solid Edge riesce ad unire la velocità e la semplicità della modellazione diretta con la flessibilità e il controllo offerti dalla progettazione parametrica.

Il software Solid Edge Simulation è uno strumento di analisi a elementi finiti integrato e facile da usare, che consente al progettista di convalidare digitalmente i progetti di parti e assiemi all'interno dell'ambiente Solid Edge. Basata sulla comprovata tecnologia di modellazione ad elementi finiti Femap, Solid Edge Simulation riduce significativamente la necessità di prototipi fisici, riducendo in tal modo i costi di materiali e test, risparmiando tempo di progettazione.

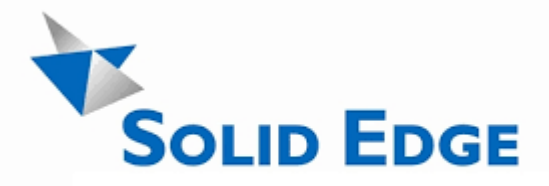

Figura 4.3: logo della piattaforma Solid Edge

# 5 PANORAMICA SU NTOPOLOGY

## 5.1 Principali strumenti di nTopology

I molteplici strumenti offerti dal software possono essere raggruppati in alcuni principali sottomenù:

- Create e Modelling: tutti gli strumenti presenti nella piattaforma sotto tale menù sono destinati alla realizzazione di solidi e alla loro modellazione (orientamento sul piano di costruzione, operazioni booleane, traslazioni, calcolo della massa etc.)
- Lattices: in questo menù troviamo tutti gli strumenti utili per la realizzazione di strutture lattice con lo scopo di ridurre sensibilmente il peso del componente in esame;
- Simulation: sotto tale voce sono presenti gli strumenti che non solo permettono di stabilire le condizioni di contorno del componente (vincoli, forze e momenti applicati, carichi termici etc.) ma anche di effettuare analisi di vario tipo (analisi statica, termica, modale etc.);
- Design Analysis: tale menù offre la possibilità di scegliere un determinato materiale all'interno di un ampio database ed inoltre sono presenti numerosi strumenti dedicati alla realizzazione di mesh e alla loro modellazione (Remesh Surface, Refine Mesh etc.);
- Lightweighting: raccoglie tutti gli strumenti dedicati alla realizzazione di strutture reticolari che, andando a sostituire materiale "pieno", permettono una riduzione del peso del componente;
- Topology Optimization: questo è certamente il menù principale di nTopology in cui si trovano tutti gli strumenti dedicati all'ottimizzazione; si ha la possibilità non solo di scegliere l'obiettivo dell'ottimizzazione topologica, ad esempio la riduzione delle deformazioni causate dai carichi applicati, ma anche di imporre dei vincoli al processo di ottimizzazione (Volume Fraction Constraint, Passive Region Constraint, Planar Symmetry Constraint, Extrusion Constraint etc.).

#### 5.2 Procedura dettagliata di ottimizzazione topologica

Di seguito viene riportata la descrizione di un generico processo di ottimizzazione topologica condotto in nTopology mettendo in evidenza gli strumenti messi a disposizione dal software.

Il primo passaggio consiste nella realizzazione di un volume di progettazione all'interno del quale il software può operare andando a distribuire il materiale dipendentemente dalle condizioni imposte dall'operatore. La realizzazione dello spazio di progettazione avviene importando in nTopology un file CAD attraverso lo strumento 'Import Part'. Una volta importato il file CAD vengono definite le superfici del componente soggette sia a carichi esterni (Loaded faces) che a condizioni di vincolo (Fixed faces).

|      |    | <b>Import Part</b>                                |  |                   |                           |   | Part_0   | $^{2}$            | О |
|------|----|---------------------------------------------------|--|-------------------|---------------------------|---|----------|-------------------|---|
|      | C: | Path:<br>◑<br>Rotate Y to Z:<br>◑<br>Check Model: |  |                   | C:\Users\Luca\Desktop\ese |   |          |                   |   |
|      |    |                                                   |  |                   |                           |   |          |                   |   |
|      |    |                                                   |  |                   |                           |   |          |                   |   |
| ℍ    |    | <b>Total body</b>                                 |  |                   | Part_0.bodies[0]          | × |          | 2                 | O |
| ∎∎   |    | <b>Loaded faces</b>                               |  | CAD Face List (2) |                           |   |          |                   |   |
|      | 匠  | 0:                                                |  |                   | Total body.face           |   | $\times$ |                   |   |
|      | 闻  | 1:                                                |  |                   | Total body.face           |   | $\times$ |                   |   |
|      |    |                                                   |  |                   |                           |   |          |                   |   |
| - FF |    | <b>Fixed faces</b>                                |  | CAD Face List (9) |                           |   |          | $\left( 2\right)$ |   |
|      | 闸  | 0:                                                |  |                   | Total body.face           |   | $\times$ |                   |   |
|      | 陌  | 1:                                                |  |                   | Total body.face           |   | $\times$ |                   |   |
|      | 闻  | 2:                                                |  |                   | Total body.face           |   | $\times$ |                   |   |
|      | 闻  | 3:                                                |  |                   | Total body.face           |   | $\times$ |                   |   |
|      | 帕  | 4:                                                |  |                   | Total body.face           |   | $\times$ |                   |   |
|      | 田  | 5:                                                |  |                   | Total body.face           |   | $\times$ |                   |   |
|      | 田  | 6:                                                |  |                   | Total body.face           |   | $\times$ |                   |   |
|      | 田  | 7:                                                |  |                   | Total body.face           |   | $\times$ |                   |   |
|      | 吅  | 8:                                                |  |                   | Total body.face           |   | $\times$ |                   |   |

Figura 5.1: realizzazione spazio di progettazione

In seguito alla realizzazione dello spazio di progettazione si passa alla definizione delle proprietà del materiale. NTopology mette a disposizione dell'operatore un ampio database di materiali da cui attingere, ma se il materiale da utilizzare non è presente nella lista può essere utilizzato il blocco 'Isotropic Material' all'interno del quale

devono essere specificate manualmente le proprietà del materiale: modulo di elasticità (modulo di Young), coefficiente di contrazione trasversale (coefficiente di Poisson), densità etc.

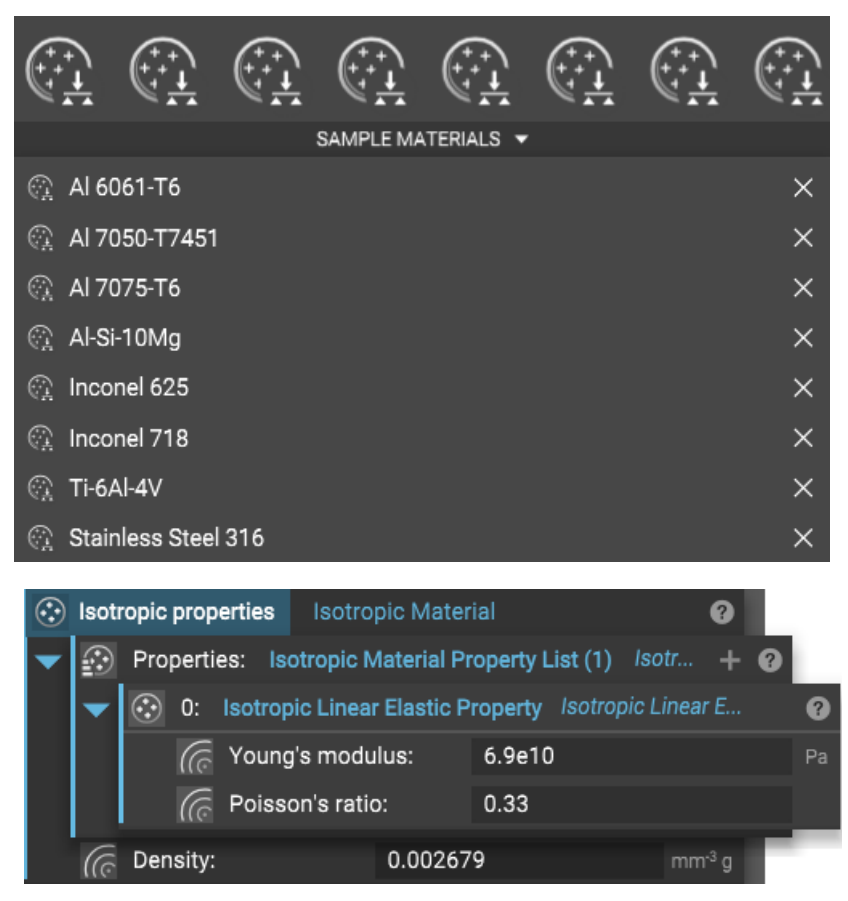

Figura 5.2: definizione delle proprietà del materiale

In seguito alla definizione delle proprietà del materiale si passa alla discretizzazione delle superfici del componente attraverso la realizzazione di una mesh mediante lo strumento 'FE Volume Mesh'. La realizzazione della mesh può richiedere l'utilizzo di ulteriori strumenti come 'Remesh Surface' o 'Refine Mesh' il cui scopo è massimizzare la precisione del reticolo creato. Durante tale passaggio è importante prestare attenzione alla dimensione della maglia, in quanto più è fitto il reticolo di triangoli che discretizza le superfici del componente maggiore sarà il grado di precisione nella fase successiva di ottimizzazione topologica.

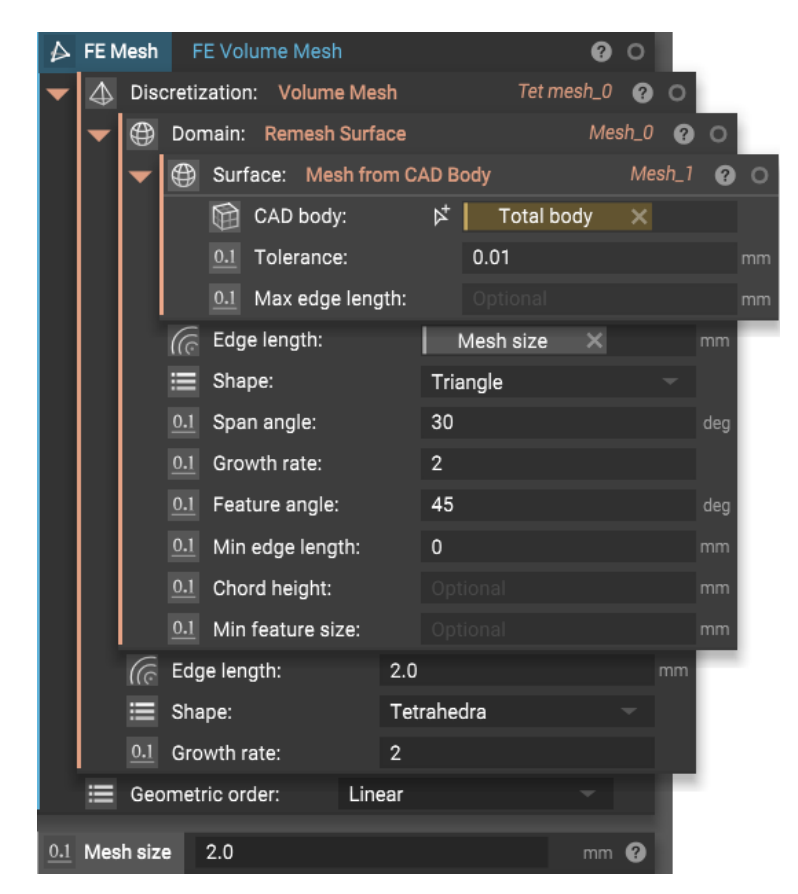

Figura 5.3: realizzazione della mesh

In seguito alla discretizzazione delle superfici mediante la realizzazione della mesh si passa alla definizione delle condizioni di esercizio del componente in esame. Più precisamente viene definita l'entità del carico esterno (forza, pressione, momento applicato etc.) e l'elemento del componente sul quale esso agisce. In maniera del tutto analoga vengono stabiliti anche le condizioni di vincolo per quelle superfici che precedentemente sono state definite 'Fixed faces', le quali non devono subire spostamenti e variazione di geometria in seguito all'applicazione dei carichi esterni.
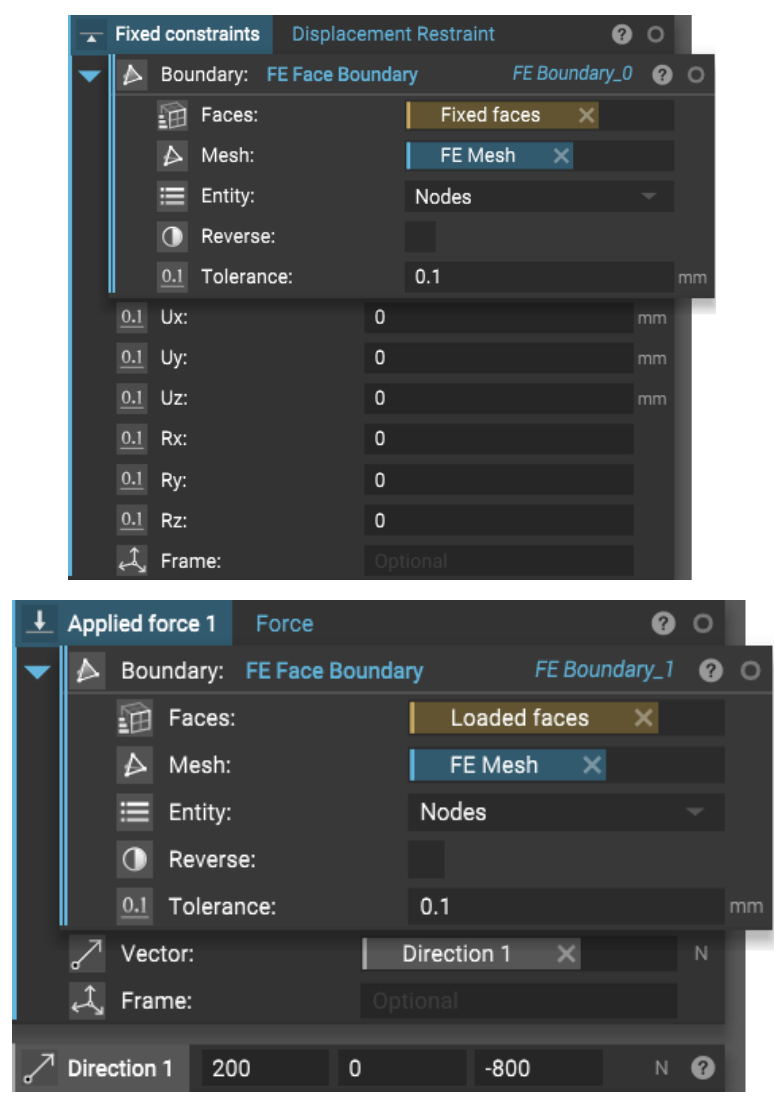

Figura 5.4: definizione delle condizioni di esercizio del componente

Se la volontà dell'operatore, dopo aver definito le condizioni di esercizio del componente, è quella di analizzare la deformazione del modello e la distribuzione delle tensioni allora si può attingere allo strumento 'Static Analysis' attraverso il quale è possibile analizzare il comportamento dell'elemento in esame.

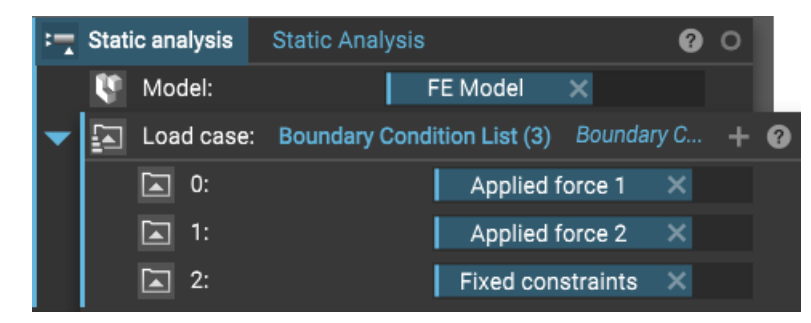

Figura 5.5: strumento di analisi statica

Lo step successivo è rappresentato dalla definizione dell'obiettivo e dei vincoli del processo di ottimizzazione topologica. Attraverso gli strumenti 'Structural Compliance Response' e 'Optimization Objective' si è in grado di stabilire diversi obiettivi per il processo di ottimizzazione, ad esempio la realizzazione di un componente ottimizzato alla riduzione della deformazione totale.

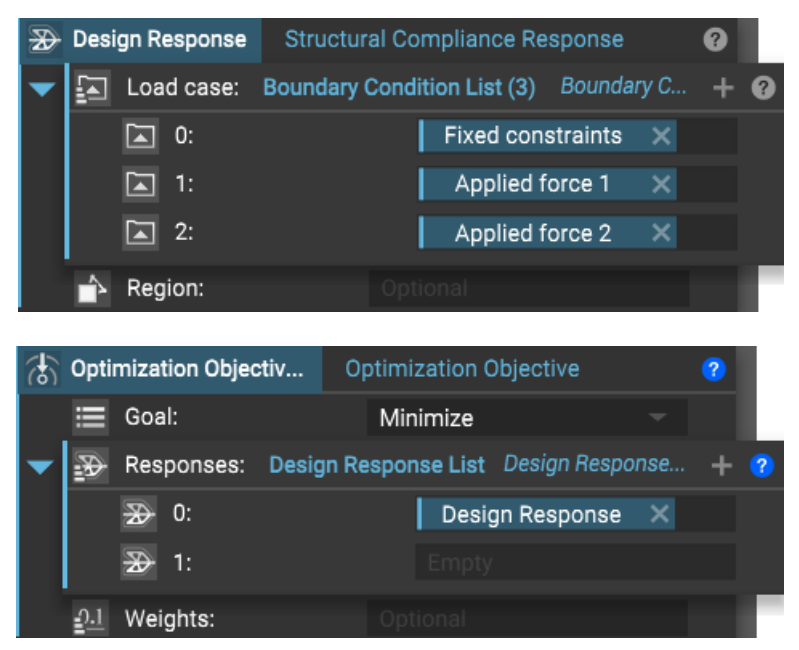

Figura 5.6: obiettivo dell'ottimizzazione topologica

Al processo di ottimizzazione topologica possono essere imposti vari vincoli:

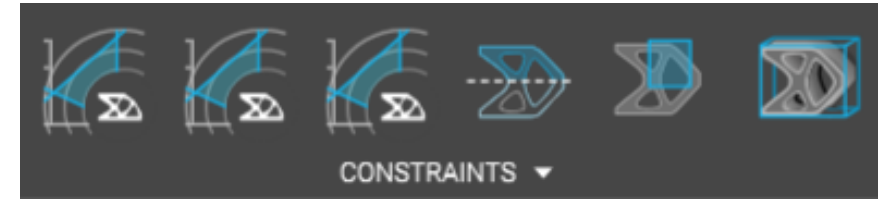

Figura 5.7: possibili vincoli per il processo di ottimizzazione

- 'Volume Fraction Constraint': permette di definire la frazione di volume del componente ottimizzato, ad esempio impostando tale parametro su un valore di 0.5 il volume di materiale della parte ottimizzata sarà pari o minore al 50% del volume di materiale del componente iniziale;
- 'Stress Constraint' e 'Displacement Constraint': permettono di definire rispettivamente la massima tensione e deformazione a cui sarà soggetto il componente ottimizzato;
- 'Planar Symmetry Constraint': garantisce la simmetria planare della parte ottimizzata rispetto ad un piano individuato dall'operatore;
- 'Passive Region Constraint': specifica un volume in cui la topologia non verrà modificata dal processo di ottimizzazione topologica;
- 'Extrusion Constraint': permette di produrre una parte ottimizzata che ha un profilo coerente lungo la direzione di una curva specificata dall'operatore.

Dopo aver imposto l'obiettivo e i vincoli dell'ottimizzazione topologica si procede al vero e proprio processo di ottimizzazione mediante lo strumento 'Topology Optimization'. Il tempo di calcolo necessario al processo di ottimizzazione è dell'ordine di alcune ore ma esso può variare dipendentemente dalla tipologia e dal numero di vincoli imposti al processo stesso.

Solitamente il componente che si ottiene come output dal processo di ottimizzazione non può essere considerato finito in quanto esso non presenterà le superfici che precedentemente sono state soggette al vincolo di spostamento (Fixed faces). Per reintrodurre queste superfici è necessario attuare delle operazioni booleane di unione e intersezione attraverso le quali si è in grado di stabilirne anche lo spessore.

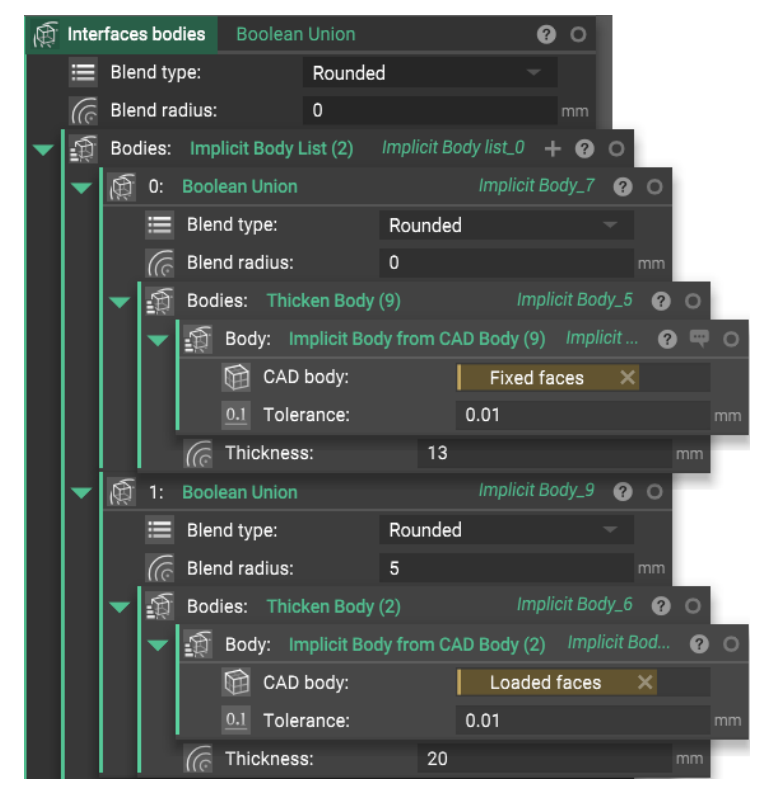

Figura 5.8: operazione booleana di unione

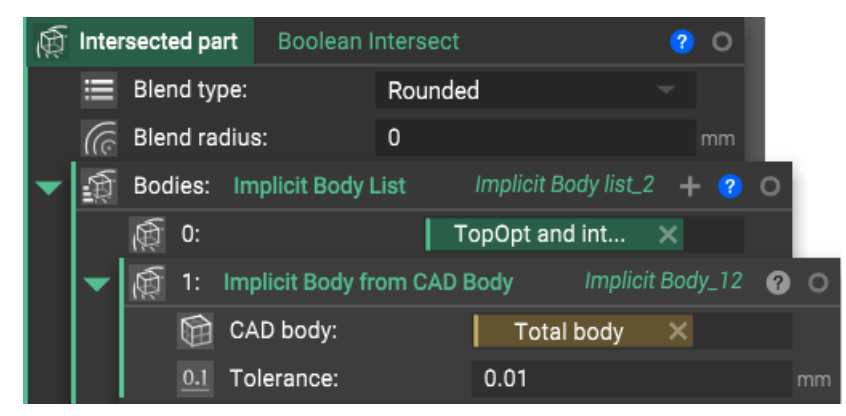

Figura 5.9: operazione booleana di intersezione

Attraverso queste operazioni booleane si ottiene la parte finale ottimizzata comprendente di tutte le superfici, sia caricate che vincolate. Il componente che si ottiene viene definito dal software come 'Implicit body', quindi se la nostra necessità, come sarà analizzato nel capitolo successivo, è quella di effettuare una nuova analisi statica sul componente ottimizzato, per verificare la variazione del valore della freccia, allora si è costretti a trasformare il corpo implicito in parte CAD attraverso lo strumento 'CAD Body from Mesh' oppure effettuare un'analisi statica utilizzando direttamente la mesh del componente ottimizzato, la quale si ottiene mediante lo strumento 'Mesh from Implicit Body'.

# 6 CASE STUDY: PROGETTAZIONE DI UNA STAFFA

#### 6.1 Introduzione

Lo scopo di questo lavoro è condurre dapprima un'ottimizzazione topologica di una staffa mediante l'utilizzo della piattaforma nTopology. Una volta ottenuta la staffa ottimizzata essa viene caricata con le forze originali e attraverso un'analisi statica, eseguita mediante lo strumento 'Static Analysis' viene calcolato lo spostamento totale del componente (freccia).

Il valore della freccia ottenuto dall'ottimizzazione topologica condotta in nTopology verrà confrontato successivamente con i valori ottenuti dall'ottimizzazione topologica in Ansys e Solid Edge.

Successivamente verrà preso in considerazione uno spazio di progettazione maggiore rispetto al precedente, in modo tale da analizzare il comportamento di nTopology nel processo di Generative Design. Anche in tal caso una volta ottenuto il componente ottimizzato, mediante un'analisi statica si andrà a calcolare lo spostamento totale e tale valore verrà confrontato con quello ottenuto tramite la progettazione generativa in Solid Edge.

#### 6.2 Presentazione del componente e specifiche di esercizio

Il componente che verrà analizzato nei paragrafi successivi è una staffa che presenta alle due estremità rispettivamente quattro fori di montaggio ed una forcella. La superficie dei quattro fori di montaggio così come la superficie semi cilindrica deve rimanere invariata in seguito al processo di ottimizzazione per evitare successivi problemi di assemblaggio. Sui due fori della forcella sono applicate le forze  $X = -200$  N  $Y = 0$  $Z=800$  N e  $X=200$  N Y=0  $Z=800$  N.

La staffa realizzata in Al-Si-10Mg, dal peso di 1730.44 g, è soggetta ovviamente alla forza di gravità.

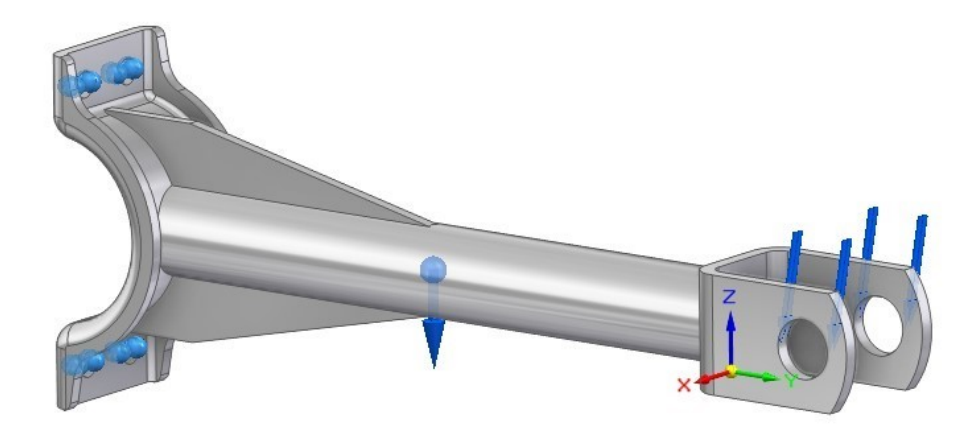

Figura 6.1: staffa in esame

### 6.3 Ottimizzazione topologica

Il processo di ottimizzazione topologica della staffa nella piattaforma nTopology può essere riassunto mediante dei passaggi chiave.

- 1. Il primo step del processo di ottimizzazione è rappresentato dalla definizione dello spazio di progettazione all'interno del quale verrà eseguita l'ottimizzazione topologica. La realizzazione dello spazio di progettazione è resa possibile importando la parte CAD. Una volta importata la parte CAD vengono definite le superfici soggette a carichi esterni (superfici dei due fori della forcella) e le superfici vincolate dal montaggio (superficie interna dei quattro fori di montaggio e superficie semi cilindrica).
- 2. Il secondo passaggio è caratterizzato dalla definizione delle proprietà del materiale. In nTopology è presente un database con circa una decina di materiali da cui attingere e tra questi c'è Al-Si-10Mg.

In alternativa, se il materiale da utilizzare non è presente nel database si ha la possibilità di utilizzare il cosiddetto blocco 'Isotropic Material' in cui manualmente vengono inserite tutte le informazioni relative al materiale desiderato. Nel caso in esame, siccome il materiale da utilizzare è presente nel database, occorre esclusivamente selezionarlo; tutte le informazioni relative alle caratteristiche del materiale verranno prese in considerazioni automaticamente dal software.

- 3. Una volta definite le proprietà del materiale si passa alla realizzazione di una mesh. In questo passaggio occorre prestare particolare importanza alla dimensione della mesh in quanto essa influirà sul processo di ottimizzazione: al diminuire della dimensione della maglia realizzata aumenta il grado di dettaglio del progetto ma contemporaneamente aumenta anche il tempo di calcolo. Nel caso in esame è stata utilizzata una dimensione della maglia pari a 2 mm. Lo strumento 'Mesh from Implicit Body' può essere utilizzato in combinazione con 'Remesh Surface' in modo tale da aumentare il grado di dettaglio della maglia realizzata.
- 4. In seguito alla realizzazione della mesh si definiscono le condizioni di contorno del componente in esame. Attraverso la funzione 'Displacement Restraint' vengono individuate le superfici vincolate della staffa, ossia quelle porzioni di componente che non devono subire spostamenti in seguito all'applicazione di carichi esterni. Contemporaneamente mediante lo strumento 'Force' vengono definite le superfici soggette a carichi esterni e l'entità di tali forze. Come già introdotto precedentemente, le uniche forze agenti sul componente, oltre alla forza peso, sono X=-200 N Y=0 Z=-800 N e X=200 N Y=0 e Z=-800 N applicate alle superficie dei due fori della forcella.
- 5. Una volta definite tutte le condizioni di esercizio della staffa si procede con un'analisi statica della stessa.

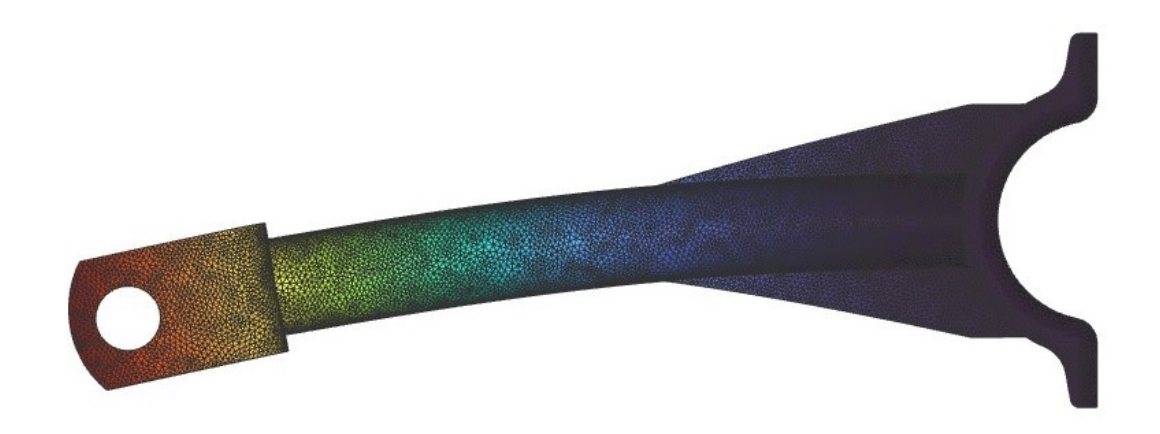

Figura 6.2: analisi statica della staffa originale in nTopology

Tramite l'analisi statica appena condotta vengono messi in evidenza gli spostamenti della staffa nelle diverse porzioni della stessa. Ad ogni entità di spostamento è attribuito un colore, più precisamente alla colorazione azzurra corrisponde lo spostamento minimo mentre alla colorazione rossa corrisponde lo spostamento massimo. Ciò che si può notare dalla precedente immagine è che la porzione della staffa soggetta a maggiore spostamento è la forcella sulla quale insistono le due forze precedentemente analizzate. Il valore dello spostamento totale della staffa è di 2.06 mm. Il valore della freccia appena ricavato verrà successivamente confrontato con il valore della freccia della parte ottimizzata, in modo tale da analizzare le capacità di nTopology nel processo di ottimizzazione topologica.

Sempre tramite lo strumento 'Static Analysis' appena introdotto si è in grado di mappare la distribuzione della tensione all'interno del componente.

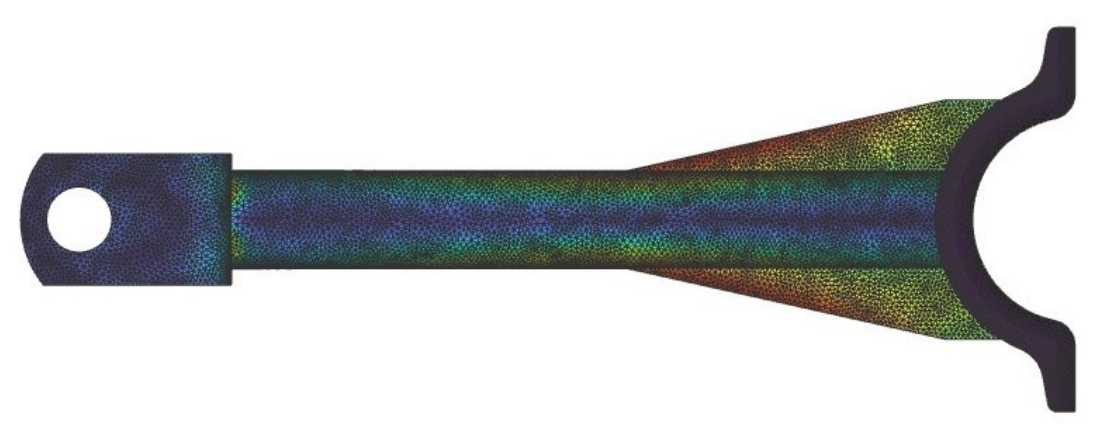

Figura 6.3: stress map della staffa originale in nTopology

Anche in questo caso le diverse entità di tensione sono messe in evidenza con distinte colorazioni. Le porzioni della staffa maggiormente soggette a tensione, individuate dalla colorazione rossa, sono quelle delle due nervature, le quali rappresentano elementi di sostegno per il componente. La tensione registrata in prossimità delle nervature è pari a 61.9 Mpa.

6. Una volta eseguita l'analisi statica del componente originale vengono definiti gli obiettivi e i vincoli del successivo processo di ottimizzazione topologica. L'obiettivo, stabilito mediante lo strumento 'Optimization Objective', nel caso in esame è di ridurre la deformazione del componente in seguito all'applicazione delle due forze esterne.

I vincoli che possono essere imposti al processo di ottimizzazione topologica sono molteplici, tra questi si è deciso di utilizzarne due: 'Volume Fraction Constraint' e 'Planar Symmetry Constraint'. Con il primo si è in grado di stabilire la frazione di volume di materiale del componente ottimizzato, nel caso in esame tale vincolo è stato impostato su un valore di 0.35, ciò significa che il componente ottimizzato avrà un volume di materiale pari o minore al 35% del volume di materiale del pezzo originale. Invece, con il secondo vincolo è possibile definire la simmetria del pezzo ottimizzato rispetto ad un determinato piano. In questo caso il piano di simmetria coincide con il piano YZ.

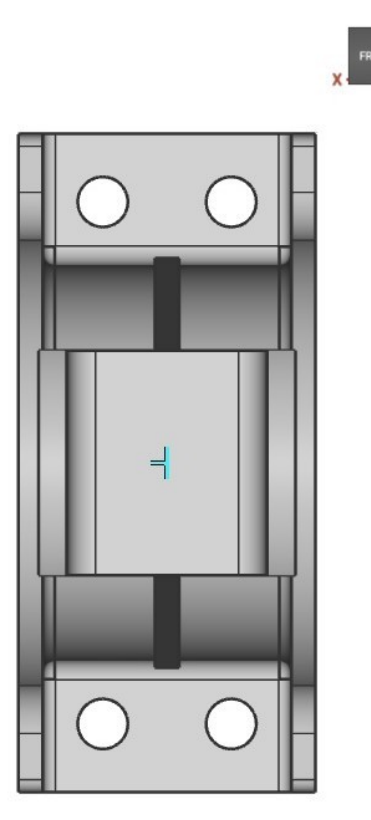

Figura 6.4: 'Planar Symmetry Constraint'

7. Una volta definiti gli obiettivi e i vincoli si procede con il vero e proprio processo di ottimizzazione topologica. Il processo di ottimizzazione topologica funziona assegnando un valore compreso tra 0 e 1 a tutti gli elementi della mesh, dove i valori più alti vengono assegnati agli elementi che più efficacemente contribuiscono all'obiettivo dell'ottimizzazione, questi valori sono indicati come densità. Ad esempio, alla superficie dei fori della forcella, essendo quest'ultima soggetta a carichi esterni, viene assegnato un valore pari ad 1. La funzione 'Thresholded elements', a disposizione durante il processo di ottimizzazione, permette di vedere quali valori di densità sono stati assegnati a

tutti gli elementi nello spazio di progettazione.

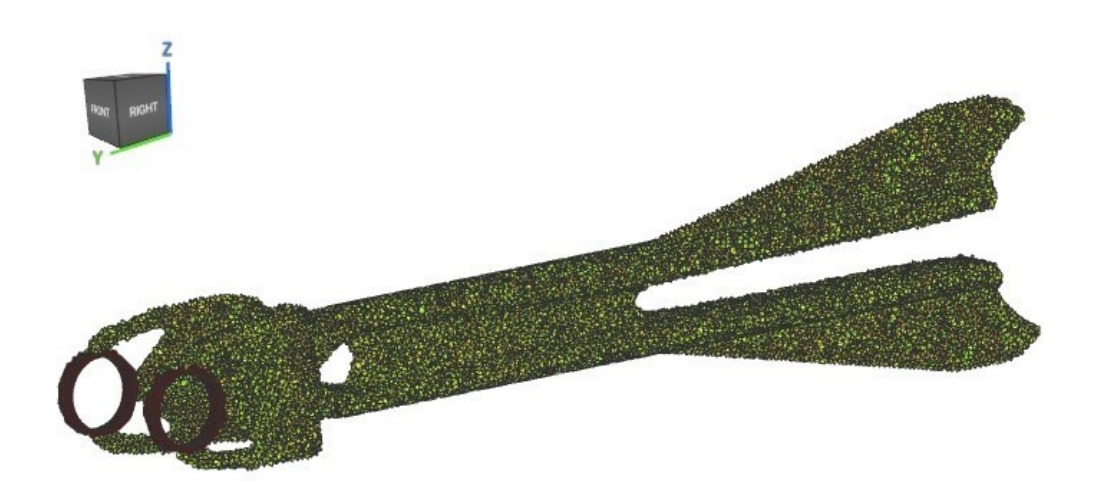

Figura 6.5: visione Thresholded-elements del componente ottimizzato

Il tempo di calcolo del processo di ottimizzazione è vario, infatti esso dipende non solo dalla complessità geometrica del componente in esame ma anche dalla quantità e dalla tipologia di vincoli imposti al processo. Nel caso in esame il tempo di calcolo per il processo di ottimizzazione topologica si aggira intorno alle 2/3 ore. Il componente che si ottiene dall'ottimizzazione è il seguente:

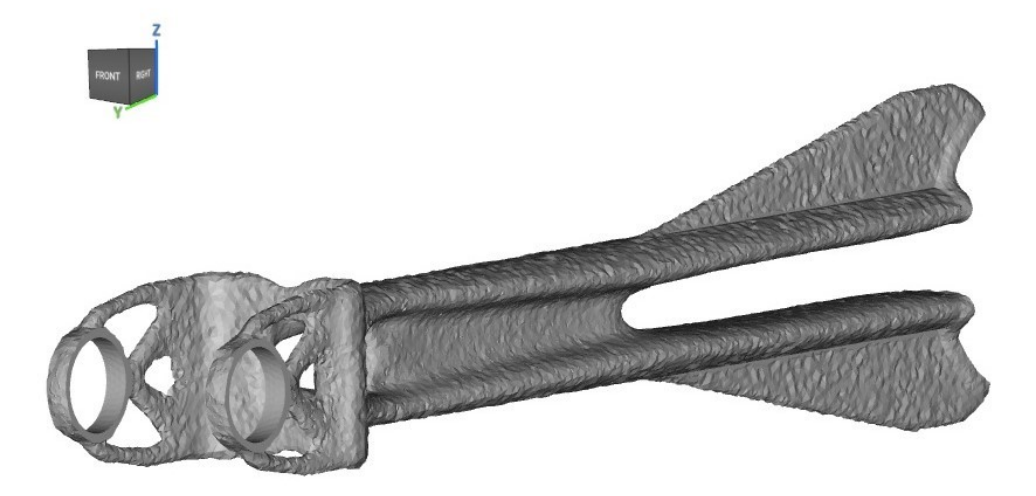

Figura 6.6: ottimizzazione topologica della staffa in nTopology

Come si può notare dalla precedente immagine, l'output che si ottiene in seguito all'ottimizzazione topologica è incompleto, infatti in esso non sono presenti le superfici che inizialmente erano state indicate come 'vincolate' in quanto non avrebbero dovuto subire variazioni di geometria e forma in seguito all'ottimizzazione.

- 8. L'ultimo step è rappresentato dalla lavorazione del componente precedentemente ottenuto come output dal processo di ottimizzazione. Il componente quindi dovrà subire ulteriori lavorazioni:
	- Tramite lo strumento 'Smoothen Body' si ha la possibilità di snellire l'intero componente;
	- Tramite operazioni booleane di unione e intersezione si è in grado di aggiungere le superfici vincolate che non sono state tenute in considerazione durante il processo di ottimizzazione;
	- Infine, tramite lo strumento 'Thicken Body' si è in grado di determinare lo spessore dei due fori della forcella e della superficie di montaggio semi cilindrica.

Il componente finale che si ottiene in seguito a queste ulteriori lavorazioni è il seguente:

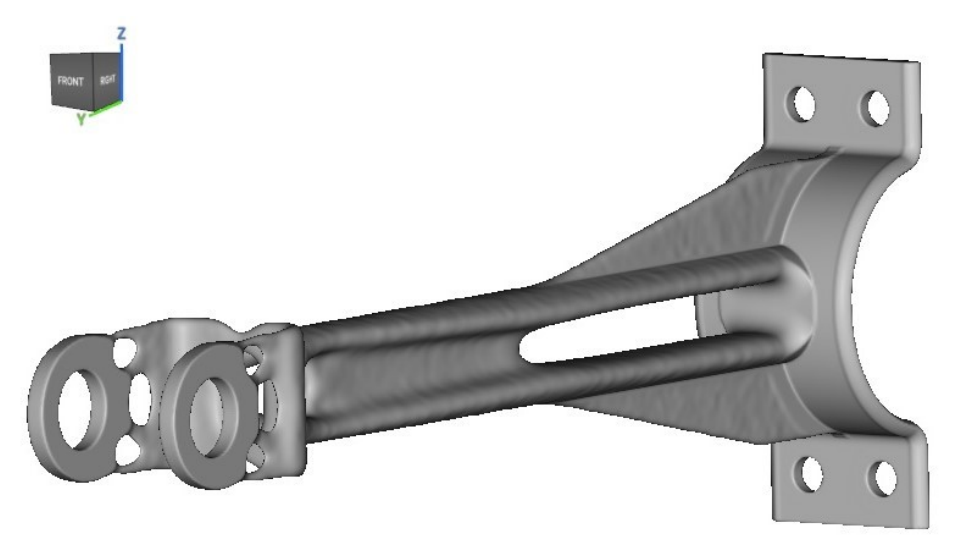

Figura 6.7: staffa ottimizzata in nTopology

Una volta ottenuta la staffa ottimizzata tramite lo strumento 'Mass from Implicit Body' si ha la possibilità di calcolare la sua massa e quindi confrontarla con quella della staffa originale.

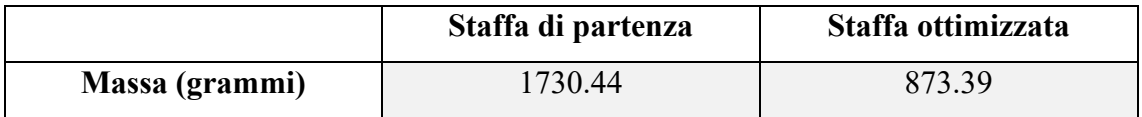

Come si può comprendere dalla precedente tabella, il processo di ottimizzazione topologica permette di risparmiare circa 857 g di materiale, lasciando intatte le caratteristiche strutturali del componente.

Un minore utilizzo di materiale nella realizzazione del componente di traduce inevitabilmente in riduzione del costo e del tempo di produzione del componente stesso.

### 6.4 Studio del componente ottimizzato

Una volta ottenuto il componente ottimizzato i passaggi analizzati precedentemente vengono ripetuti in modo tale da condurre una nuova analisi statica sulla staffa ottimizzata. Quindi in ordine cronologico si eseguono le seguenti operazioni:

• Trasformare la staffa ottimizzata in parte CAD;

- Definire le superfici soggette a carichi esterni e quelle soggette a vincolo di montaggio;
- Creare una mesh;
- Definire le condizioni di esercizio (le due forze applicate sui fori della forcella e la condizione di vincolo dei quattro fori di montaggio e della superficie semi cilindrica);
- Eseguire l'analisi statica.

Dall'analisi statica otteniamo il seguente output:

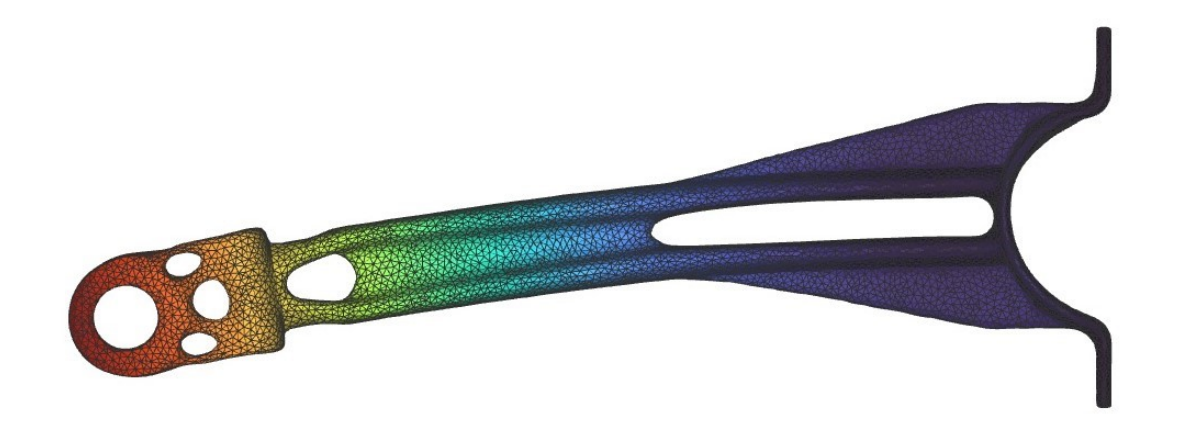

Figura 6.8: analisi statica della staffa ottimizzata in nTopology

Mediante questa nuova analisi statica è possibile analizzare lo spostamento totale del componente ottimizzato. Così come visto nel caso precedente le diverse entità dello spostamento sono individuate da colorazioni diverse ma è sempre la porzione relativa alla forcella ad essere soggetta allo spostamento maggiore.

Lo spostamento totale (freccia) della parte ottimizzata è di 4.03 mm mentre quella della staffa originale era di 2.06 mm. L'aumento della freccia era prevedibile in quanto il pezzo ottimizzato è caratterizzato da una quantità minore di materiale.

Però, quello che più interessa è confrontare il valore della freccia della staffa ottimizzata in nTopology con quello ottenuto dall'ottimizzazione condotta in Ansys e Solid Edge, ovviamente impostando le stesse condizioni di esercizio.

Affinché il confronto possa essere condotto in maniera equa è necessario che il peso della staffa ottimizzata nei diversi software sia confrontabile.

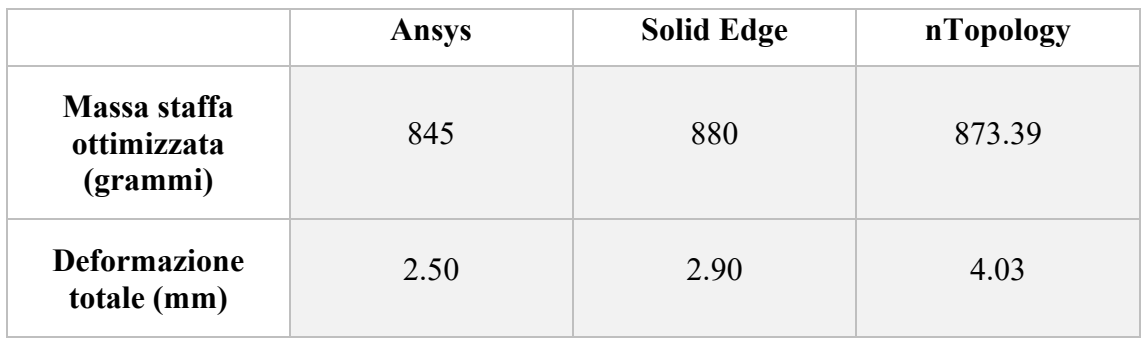

Dalla precedente tabella si nota che la deformazione totale che si ottiene con il software nTopology è in linea con quelli ottenuti con Ansys e Solid Edge anche se da un punto di vista prestazionale il software che meglio riesce a ottimizzare il componente riducendo la deformazione dovuta a carichi esterni è Ansys con una deformazione totale di soli 2.5 mm.

## 6.5 Realizzazione delle strutture di supporto

Come già introdotto nei capitoli precedenti, durante la fase di progettazione di componenti da realizzare mediante produzione additiva è necessario prevedere l'utilizzo di strutture di supporto, che hanno lo scopo di sostenere la struttura del componente durante la fase di stampa.

Tali strutture di supporto non sono semplici elementi aggiuntivi bensì rivestono un ruolo importante nella corretta stampa del prodotto e proprio per tale motivo è necessario che soddisfino una serie di requisiti:

- Sostegno meccanico del componente nel caso di angoli maggiori di 45° rispetto alla direzione di costruzione (asse Z);
- Semplice rimozione di tali supporti in seguito alla realizzazione del componente;
- Modifica del fronte termico durante la lavorazione.

Nella maggior parte dei casi non esistono formule empiriche che permettono di progettare i supporti, come invece succede nei tradizionali processi di fonderia, ma è l'esperienza del progettista e dell'operatore a fornire tale valore aggiunto.

Una volta ottimizzato il componente, la piattaforma nTopology permette anche la realizzazione di diverse strutture di supporto aventi geometrie distinte. L'obiettivo in questa fase di progettazione è determinare la tipologia di struttura di supporto e soprattutto l'orientamento del componente sulla piastra di costruzione che permette di minimizzare la quantità di materiale necessaria per la realizzazione delle strutture stesse. Nel caso in esame, considerando il piano XY come piano di costruzione, possono essere individuati due principali orientamenti della staffa su di esso:

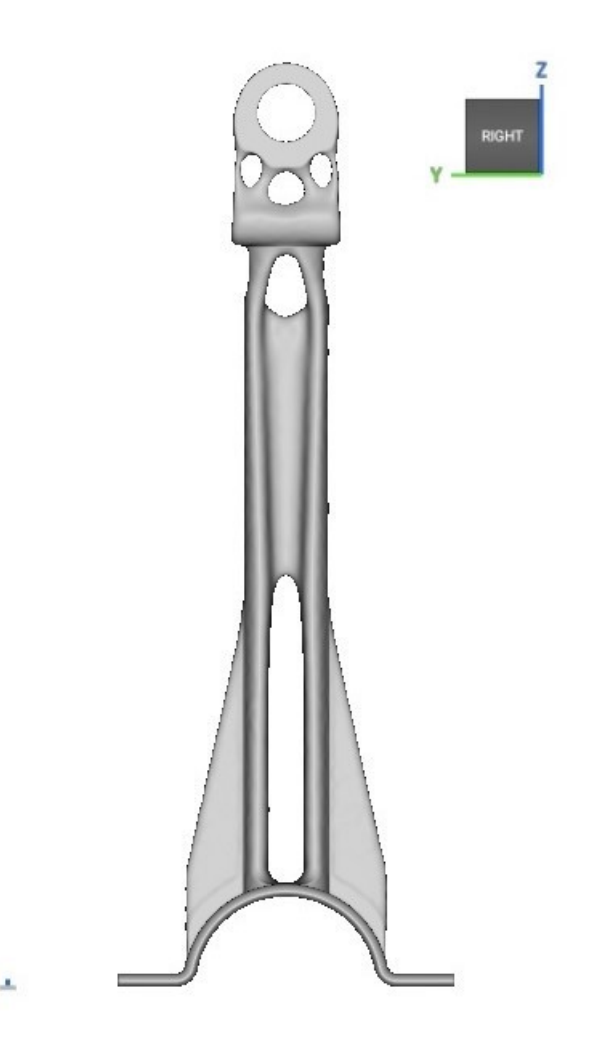

Figura 6.9: orientamento verticale della staffa sul piano di costruzione

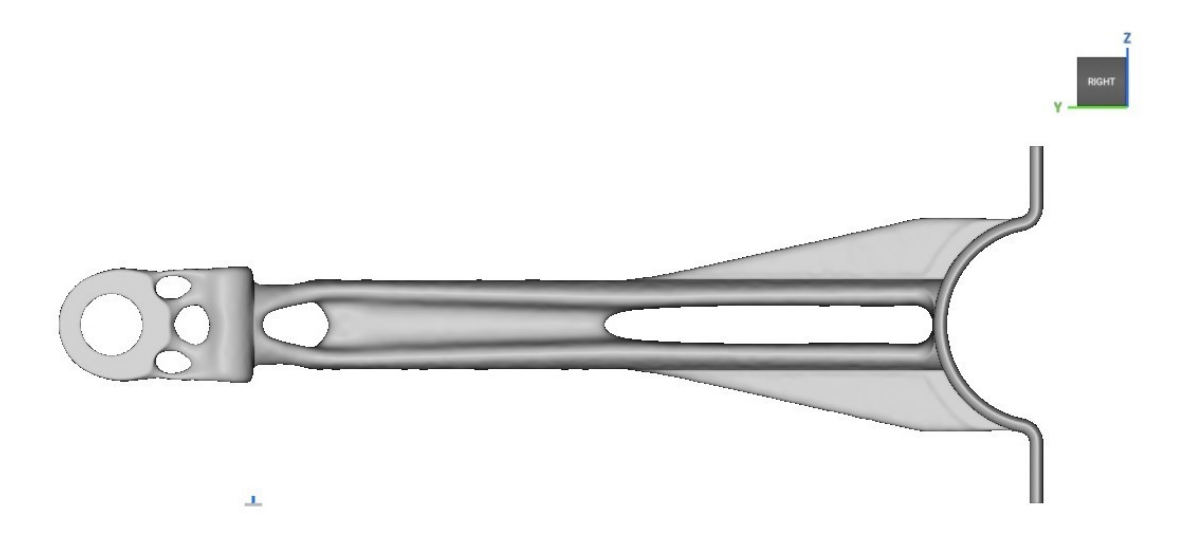

Figura 6.10: orientamento orizzontale della staffa sul piano di costruzione

Una volta individuati i due orientamenti della staffa sul piano di costruzione, attraverso la funzione 'Manufacturing Support Volume', si realizzano le strutture di supporto. Si ha la possibilità di definire la tipologia di struttura e il massimo angolo di sporgenza (Overhang Angle) che in tal caso è stato impostato su un valore di 45°. Sono state analizzate cinque diverse tipologie di strutture di supporto:

- Columns
- Fluorite
- Kelvin cell
- Square honeycomb
- Triangular honeycomb

Dopo aver realizzato queste strutture di supporto, attraverso la funzione 'Mass Properties from Body' si è in grado di calcolare la loro massa, in modo tale da confrontarli e individuare la tipologia di struttura che minimizza il quantitativo di materiale utilizzato.

Di seguito quindi vengono riportate le cinque diverse strutture di supporto realizzate nei due distinti orientamenti precedentemente individuati.

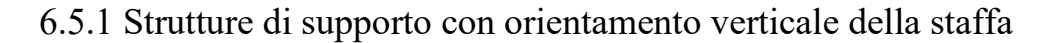

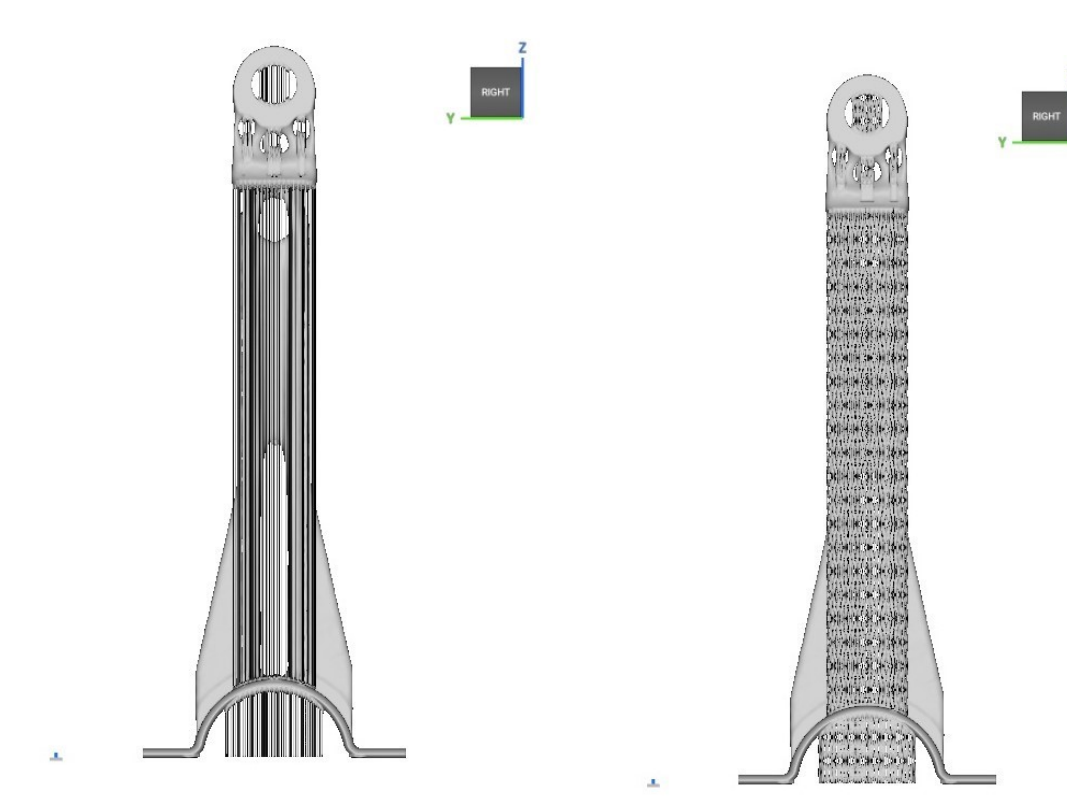

Figura 6.11: struttura di supporto Columns Figura 6.12: struttura di supporto Fluorite

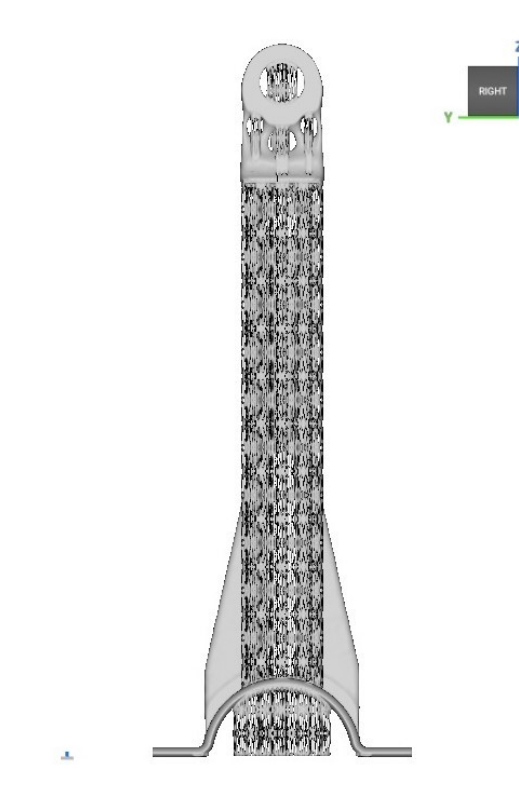

Figura 6.13: struttura di supporto Kelvin cell

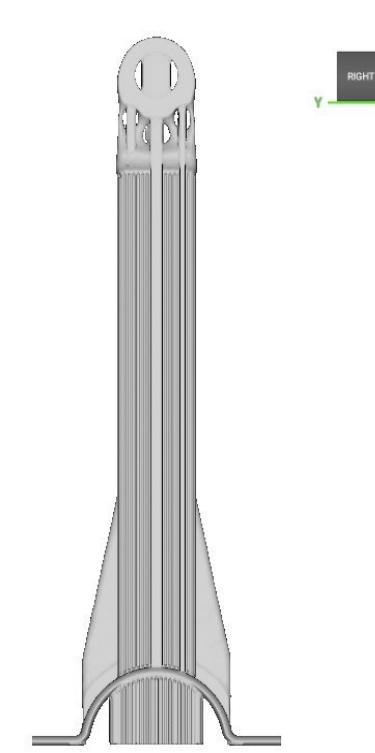

Figura 6.14: struttura di supporto Square honeycomb

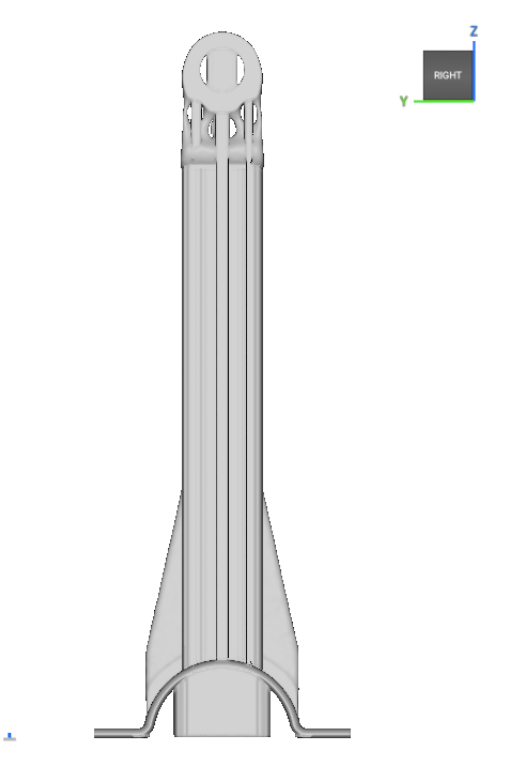

Figura 6.15: struttura di supporto Triangular honeycomb

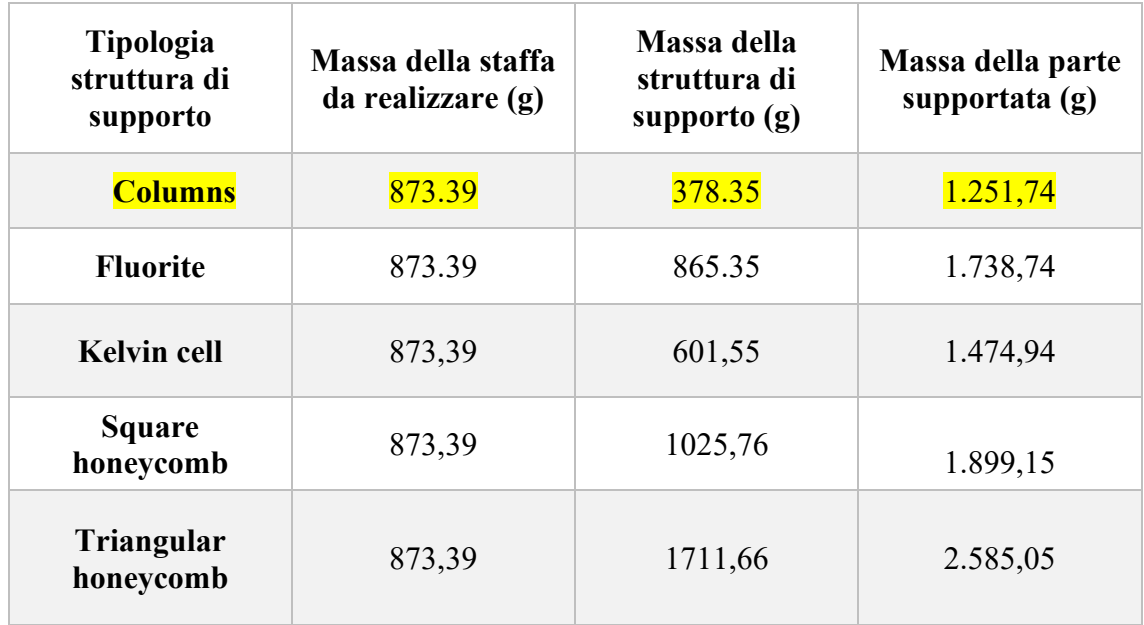

Come si può notare dalla precedente tabella, la tipologia di struttura di supporto che permette di minimizzare la quantità di materiale utilizzato nella realizzazione del componente è "Columns", infatti la massa di materiale necessaria per la sua realizzazione è di circa 1251.74 g.

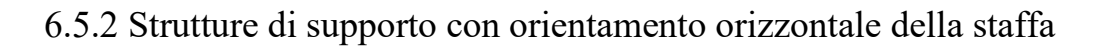

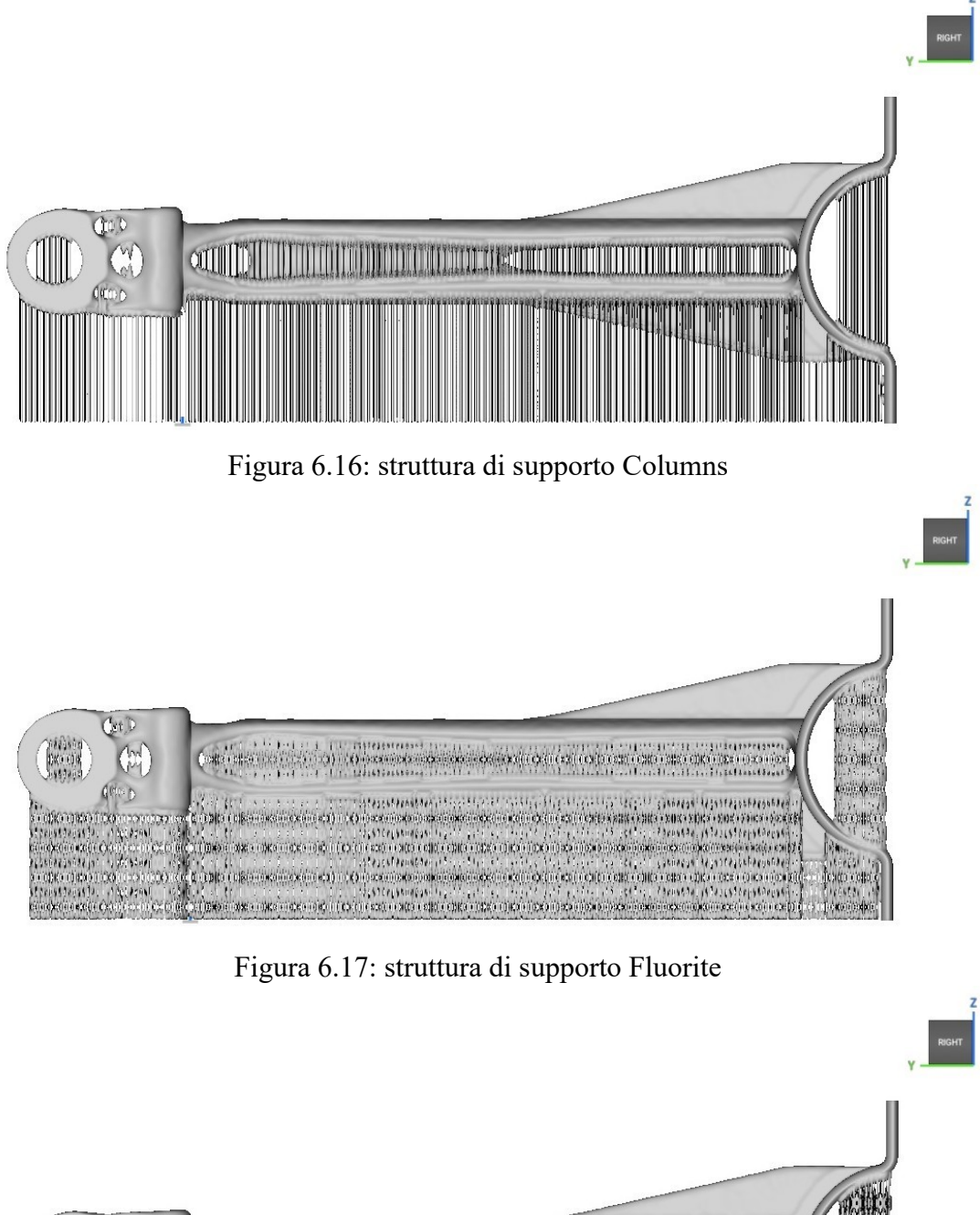

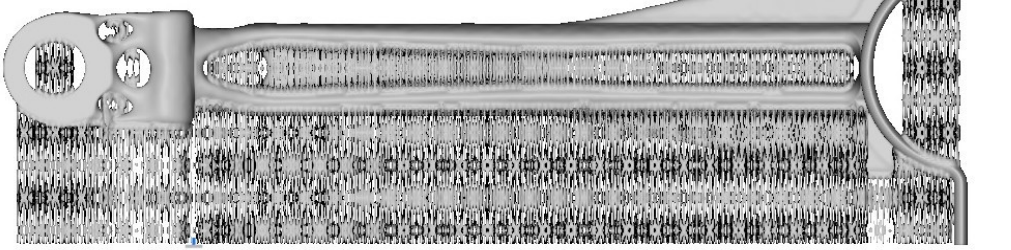

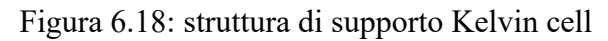

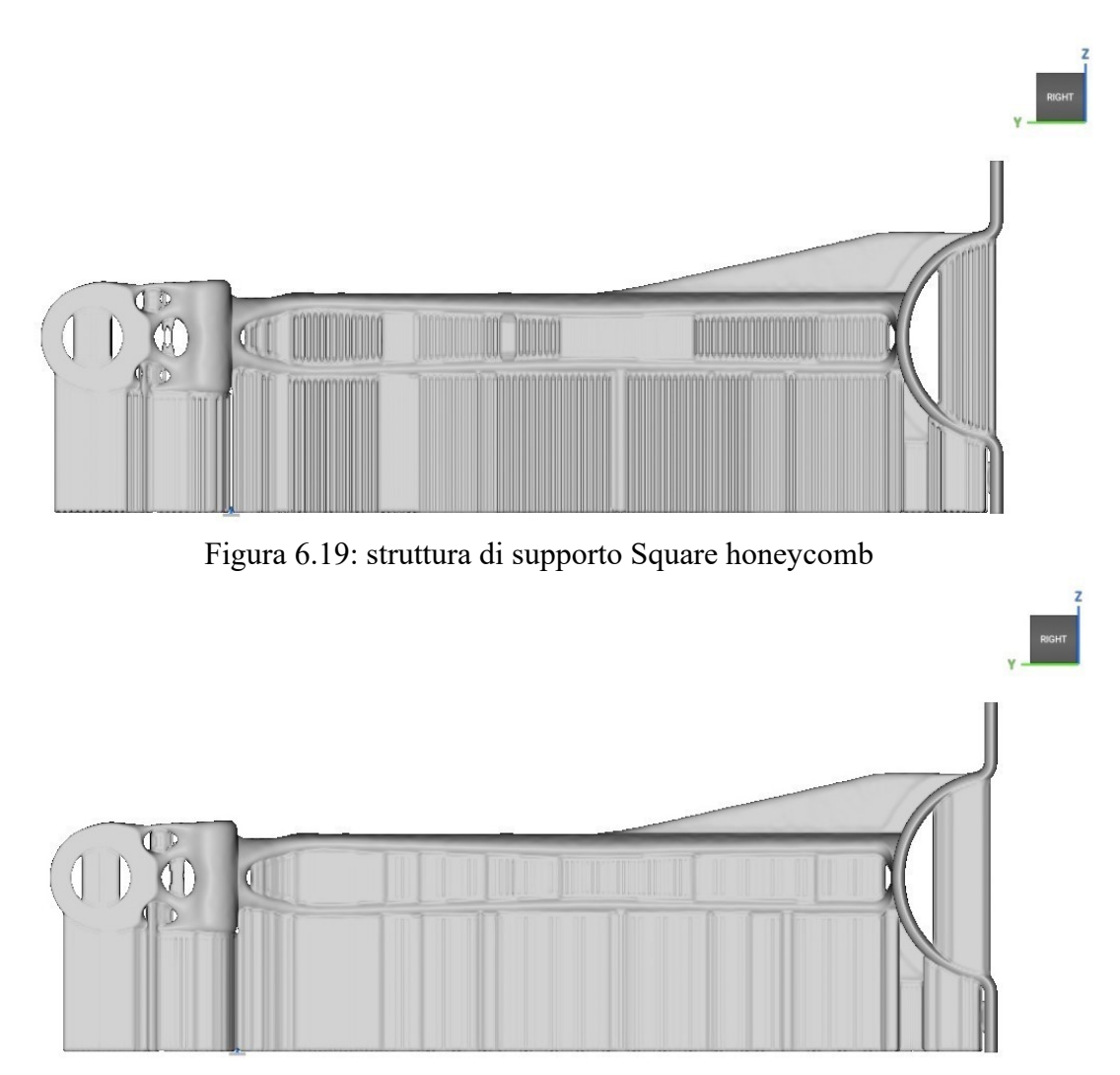

Figura 6.20: struttura di supporto Triangular honeycomb

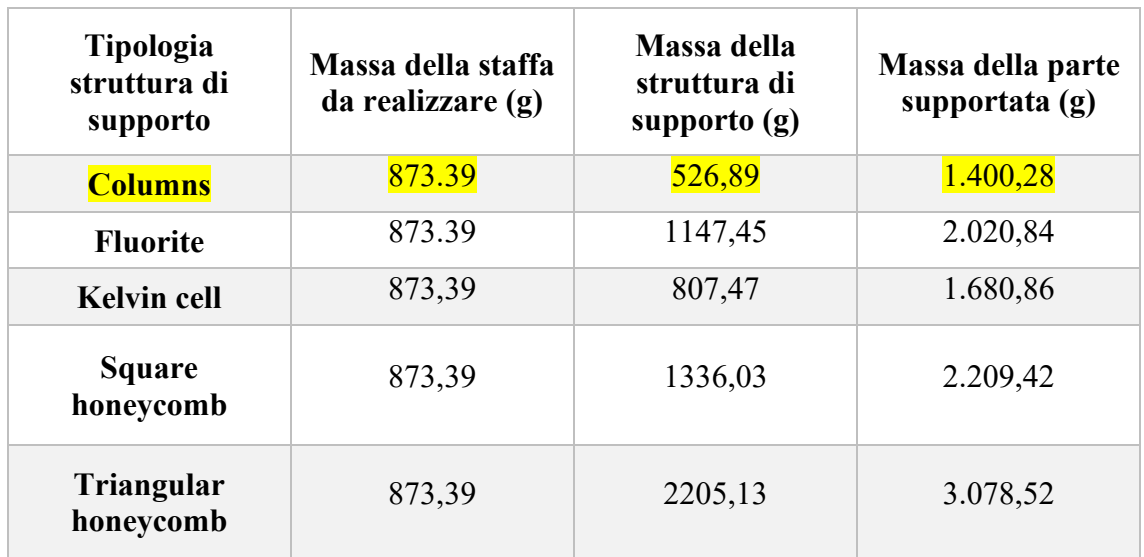

Così come per l'orientamento verticale della staffa sul piano di costruzione, anche per l'orientamento orizzontale la tipologia di struttura di supporto che permette di minimizzare la quantità di materiale da utilizzare è "Columns", infatti la massa di materiale necessaria alla realizzazione del componente è di circa 1400.28 g. Confrontando invece i due orientamenti della staffa sul piano di costruzione la minimizzazione della quantità di materiale da usare si ha in corrispondenza dell'orientamento verticale.

Infatti, con un orientamento verticale della staffa sul piano di costruzione e utilizzando strutture di supporto del tipo Columns sarà necessario un quantitativo di materiale pari a 873.39 g per la realizzazione della staffa, a cui si va ad aggiungere una quantità pari a 378.35 g per la realizzazione dei supporti.

#### 6.6 Rimozione delle strutture di supporto

La rimozione dei supporti metallici richiede tempo e precisione, infatti durante la fase di progettazione si cerca di ridurre il più possibile la presenza di tali strutture di supporto. La rimozione dei supporti, eseguita solitamente dopo il trattamento termico di distensione, può essere effettuata tramite l'elettroerosione a filo o sega a nastro. Però il più delle volte le strutture di supporto possono essere rimosse manualmente utilizzando una combinazione di taglio e molatura. Dopo aver rimosso tali strutture bisogna lavorare la superficie che le ospitava per ripristinare il grado di rugosità desiderato, ad esempio tramite un processo di pallinatura, sabbiatura o altre lavorazioni.

#### 6.7 Generative Design applicato alla staffa

Come introdotto in precedenza, il Generative Design rappresenta lo studio del volume di progettazione, più precisamente è l'insieme di tutti quei processi computazionali che stanno alla base della distribuzione di materiale all'interno di un determinato spazio di progettazione.

Questo studio è stato applicato nei confronti della staffa, precedentemente analizzata nel processo di ottimizzazione, dove però il file CAD utilizzato per lo studio del Generative

Design è caratterizzato da un volume di progettazione maggiore rispetto a quello utilizzato per l'ottimizzazione topologica.

L'obiettivo di questo studio è analizzare il comportamento dei vari software nella distribuzione del materiale all'interno dello spazio di progettazione e determinare quale dei software presi in considerazione permette di ottenere il miglior risultato in termini di minimizzazione della deformazione totale.

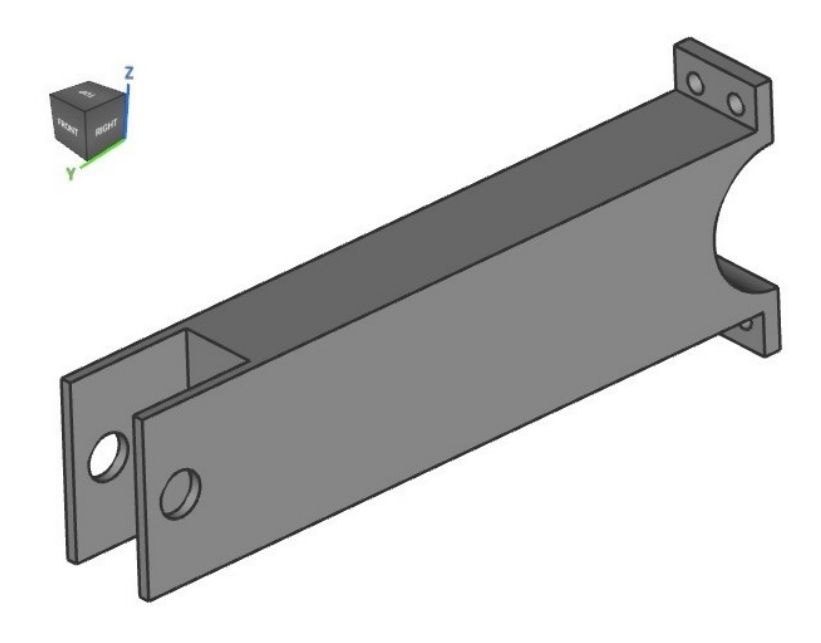

Figura 6.21: file CAD per il Generative Design con volume di progettazione maggiorato

Da un punto di vista pratico lo studio del Generative Design si traduce in una semplice ottimizzazione topologica in cui viene imposto, automaticamente dal software o manualmente dall'operatore, una determinata distribuzione di materiale all'interno del volume di progettazione.

Ad esempio, in nTopology la distribuzione di materiale all'interno dello spazio di progettazione viene definito manualmente dall'operatore tramite un parametro chiamato 'Boundary Penalty' che può assumere valori compresi tra 0 e 1. Questo parametro, imposto durante il processo di ottimizzazione, determina la penalizzazione nei confronti del materiale al confine dello spazio di progettazione: in corrispondenza di valori prossimi allo zero la densità del materiale sarà diversa da zero in prossimità dei bordi

dello spazio di progettazione, mentre in corrispondenza di valori prossimi a 1 la densità del materiale tende ad annullarsi in prossimità dei bordi dello spazio di progettazione. Lo studio del Generative Design è stato condotto impostando tre diversi valori di 'Boundary Penalty', più precisamente 0, 0.5 e 1. In corrispondenza di ognuno dei precedenti valori otteniamo una diversa distribuzione di materiale.

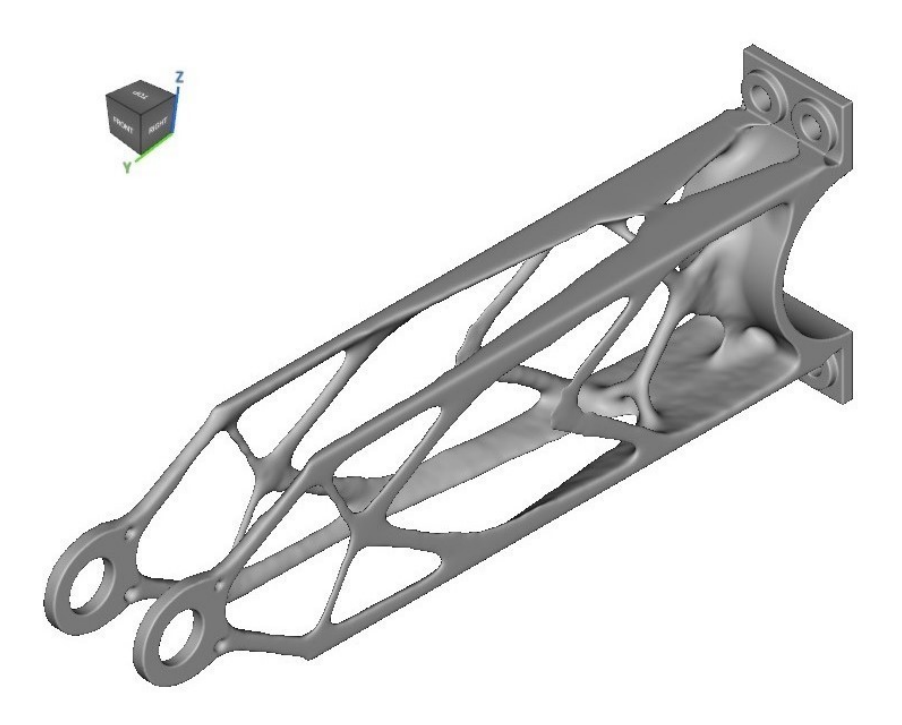

Figura 6.22: Generative Design in nTopology con Boundary Penalty 0

Nella precedente immagine è mostrata la distribuzione di materiale in corrispondenza di un Boundary Penalty pari a 0. Ciò che maggiormente si può notare è come la densità del materiale sia diversa da zero in prossimità dei confini del volume di progettazione. Sulla staffa ottimizzata, dopo aver imposto le stesse condizioni di esercizio presenti nel precedente lavoro di ottimizzazione, viene condotta un'analisi statica attraverso la quale si definiscono sia la deformazione totale della staffa, pari a 2.69 mm, che la tensione massima e cui essa è soggetta, pari a circa 248 Mpa.

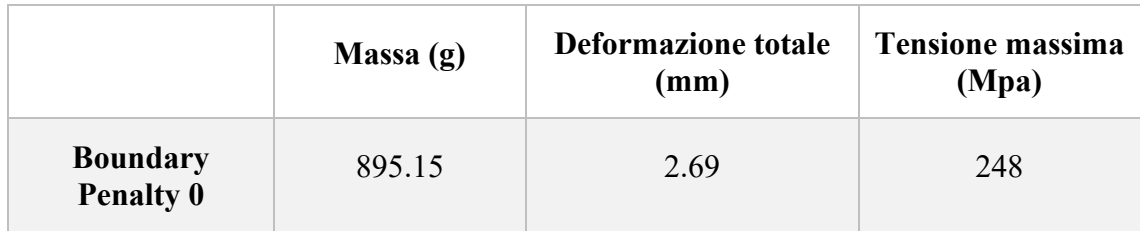

Il medesimo procedimento è ripetuto in corrispondenza degli altri due valori del Boundary Penalty (0.5 e 1).

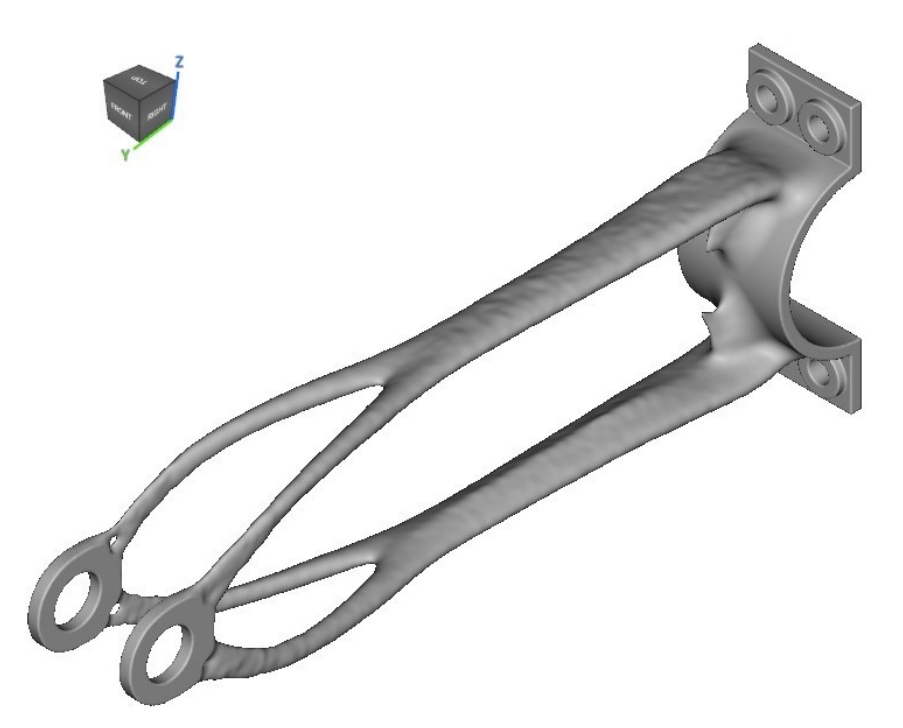

Figura 6.23: Generative Design in nTopology con Boundary Penalty 0.5

Una volta effettuato il processo di ottimizzazione topologica si procede con l'analisi statica della staffa, ottenendo i seguenti risultati:

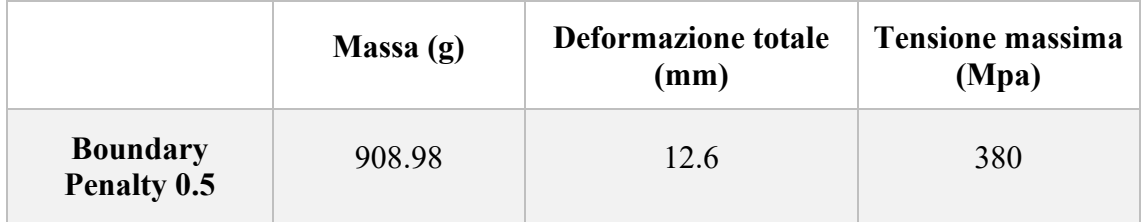

Infine, si procede all'analisi dell'ultimo caso con valore di Boundary Penalty pari a 1:

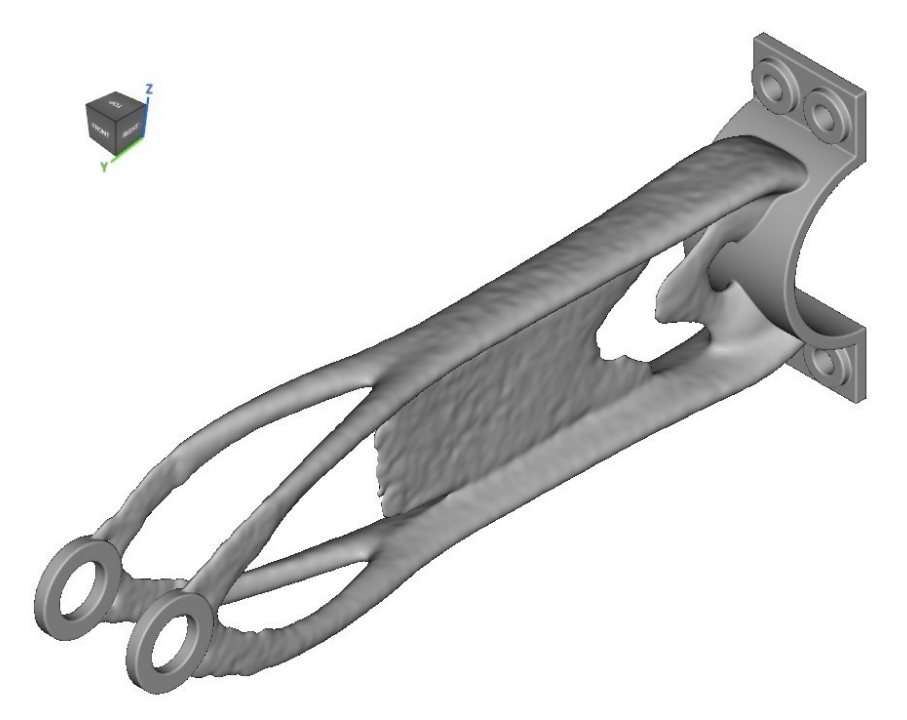

Figura 6.24: Generative Design in nTopology con Boundary Penalty 1

Una volta effettuata l'ottimizzazione topologica, si procede con l'analisi statica anche in quest'ultimo caso. I risultati che si ottengono sono i seguenti:

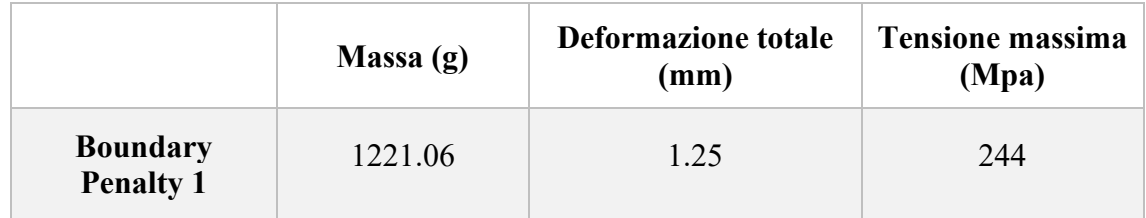

Volendo riportare i risultati all'interno di un'unica tabella si ottiene:

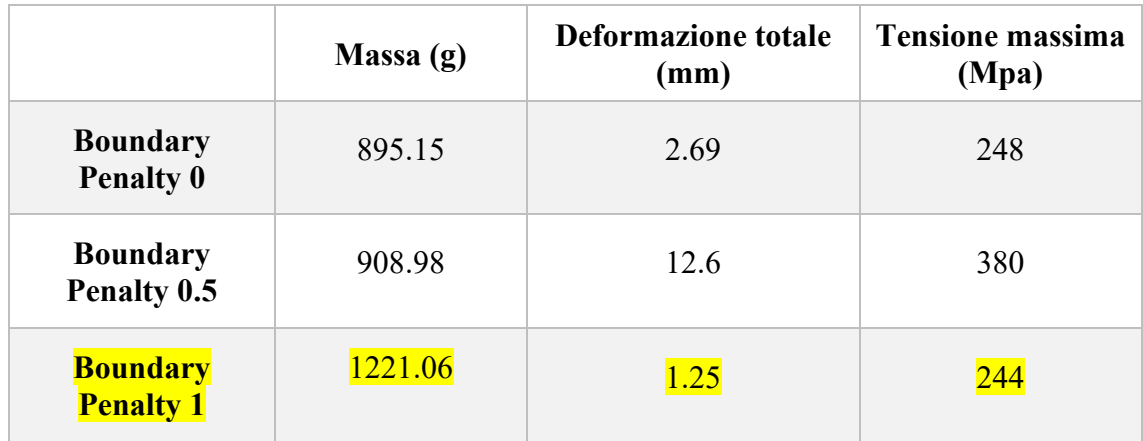

Il minimo valore di deformazione della staffa (freccia) si ottiene in corrispondenza di un valore del Boundary Penalty pari a 1, precisando però che in quest'ultimo caso la massa del componente ottimizzato risulta essere maggiore rispetto alle altre due combinazioni. Nell'ambito della produzione additiva sono molteplici i software, che come nTopology, permettono di studiare il processo di Generative Design, ad esempio Solid Edge. A questo punto è interessante confrontare il risultato appena ottenuto con nTopology con quello ottenuto con Solid Edge in modo tale da definire quale tra i due software, nel caso preso in esame, permette di minimizzare la deformazione totale del componente. Affinché il confronto tra i due software possa essere condotto in maniera ottimale ed equa è necessario che la massa della staffa ottimizzata in nTopology e Solid Edge sia confrontabile. Proprio per quest'ultimo motivo, siccome la massa della staffa ottimizzata in Solid Edge è di 918 g, dei tre casi analizzati in nTopology verrà considerato esclusivamente quello in corrispondenza del Boundary Penalty pari a 0.

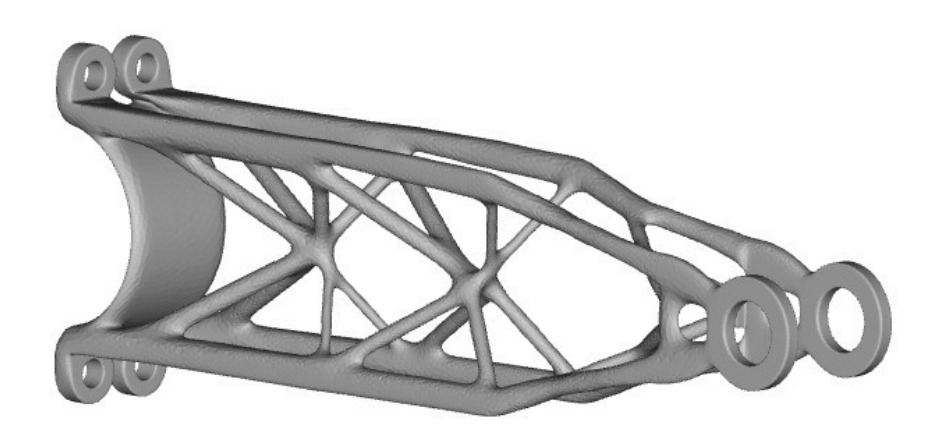

Figura 6.25: Generative Design in Solid Edge

Nella tabella di seguito viene riportato il confronto:

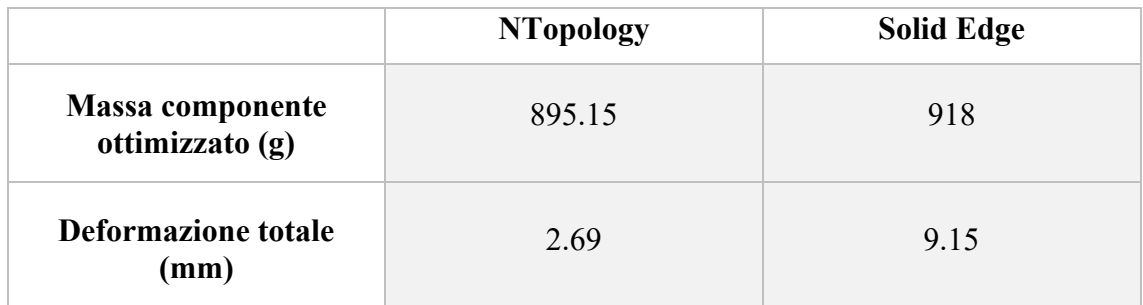

Quindi, nel caso del componente preso in esame, il software che meglio riesce a gestire lo spazio di progettazione, con l'obiettivo di minimizzare la deformazione del componente, è nTopology che garantisce una deformazione del componente ottimizzato di soli 2.69 mm contro i 9.25 mm di Solid Edge.

# 7 CASE STUDY: RIPROGETTAZIONE DELLA STAFFA CON STRUTTURA RETICOLARE

### 7.1 Strutture reticolari

L'utilizzo di tecnologie di produzione additiva ha semplificato la difficoltà nella realizzazione di materiali cellulari periodici. La capacità di inserire materiale solo nelle zone dove strettamente necessario si pone come elemento fondante di questa tipologia di tecniche di produzione.

I primi studi nel settore delle strutture reticolari in ambito Additive Manufacturing sono stati condotti su materiali polimerici, successivamente il mercato ha spinto per l'ottenimento di tali strutture anche con materiali metallici. Ad oggi esistono varie tecniche di produzione additiva che permettono la realizzazione di strutture reticolari, ad esempio la Selective Laser Melting, essa prevede la produzione di manufatti metallici attraverso la fusione di polveri metalliche distese su un letto mediante l'utilizzo di un raggio laser.

Le strutture reticolari possono essere considerate manufatti costituiti da celle periodiche, in cui il reticolo è formato dalla connessione delle aste delle singole celle. Ogni reticolo è caratterizzato dalla ripetizione periodica di un elemento base chiamato 'cella'. Quando il reticolo viene troncato o deformato per essere inserito all'interno di una particolare geometria esso prende il nome di 'forma conforme'.

La realizzazione di tali strutture nell'ambito dell'Additive Manufacturing prende spunto dalle strutture reticolari biologiche: nidi di insetti, gusci di tartarughe, ossa e spini di ricci di mare etc. dove la minimizzazione della massa è sempre un requisito intrinseco.

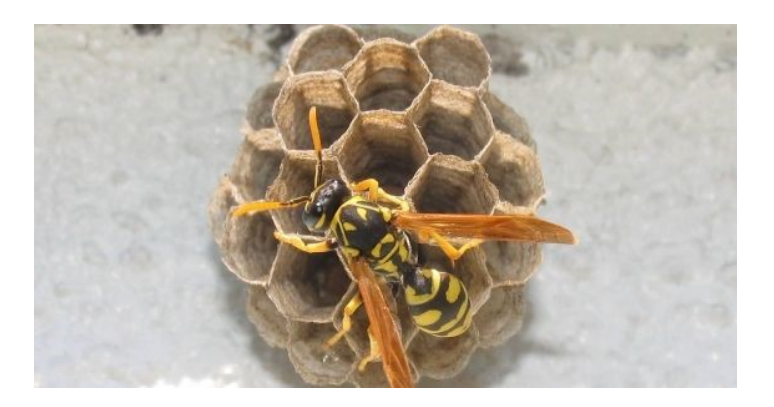

Figura 7.1: design cellulare di un nido di vespe

La realizzazione di strutture reticolari in ambito Additive Manufacturing è mirata al raggiungimento dei seguenti obiettivi:

- Alleggerimento del componente: le strutture reticolare permettono di minimizzare la massa senza compromettere lo stress o la deformazione;
- Evitare strutture di supporto: infatti con alcuni reticoli è possibile evitare la realizzazione delle classiche strutture di supporto normalmente richieste nella produzione additiva, risparmiando materiale e lavorazioni post-processing.

## 7.2 Esempio di strutture reticolari

Prima di passare alla riprogettazione della staffa, è utile mostrare un esempio di applicazione delle strutture reticolari condotta sempre attraverso l'ausilio del software nTopology.

Si consideri la seguente girante:

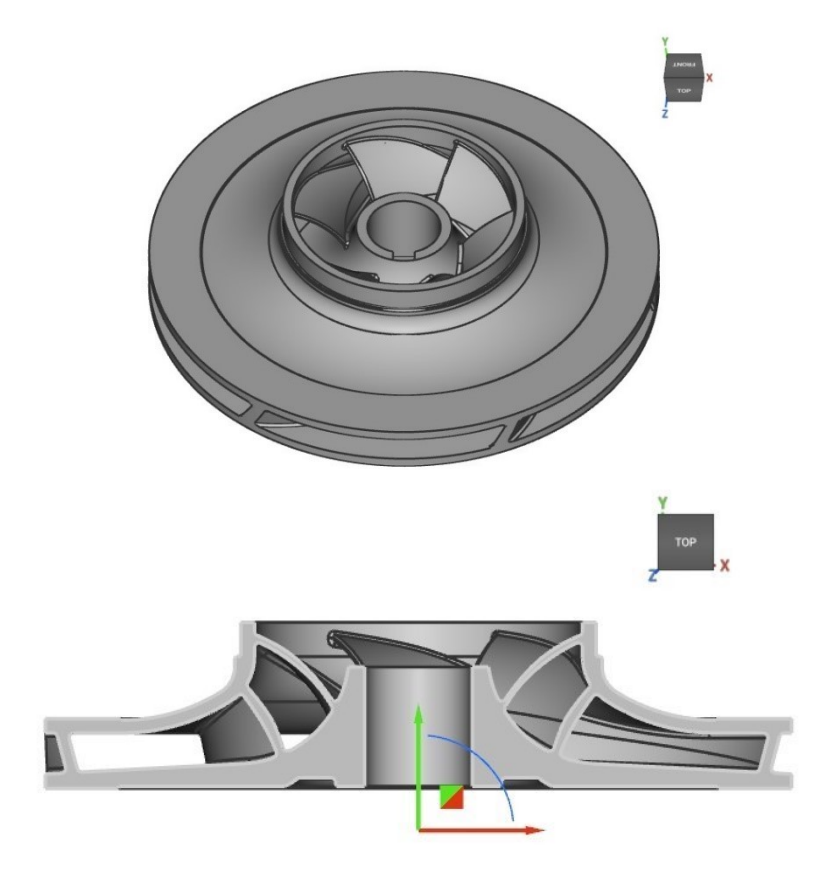

Figura 7.2: girante di un compressore centrifugo

Il materiale utilizzato per la realizzazione della precedente girante è Inconel 718, ed il suo peso è di circa 3978.76 g. L'obiettivo del presente lavoro è quello di minimizzare il peso della girante. Questo obiettivo potrebbe essere conseguito attraverso un'ottimizzazione topologica, precedentemente analizzata.

Effettuare un'ottimizzazione topologica nei confronti di questa girante potrebbe risultare inutile, in quanto sono presenti superfici, come ad esempio le palette, che rivestendo un ruolo chiave all'interno del componente, non possono subire variazioni di forma e geometria. Proprio per questo motivo si è deciso di optare per la realizzazione di una struttura reticolare interna alla girante.

Nella piattaforma nTopology la realizzazione di queste strutture è resa possibile mediante la funzione 'Shell and Volume Lattice' che permette di attingere ad un ampio database in cui sono presenti diverse tipologie di strutture di riempimento.

Più nello specifico si è deciso di applicare quattro diverse strutture di riempimento in modo tale da verificare quale tra queste permette di ridurre il più possibile il peso della girante.

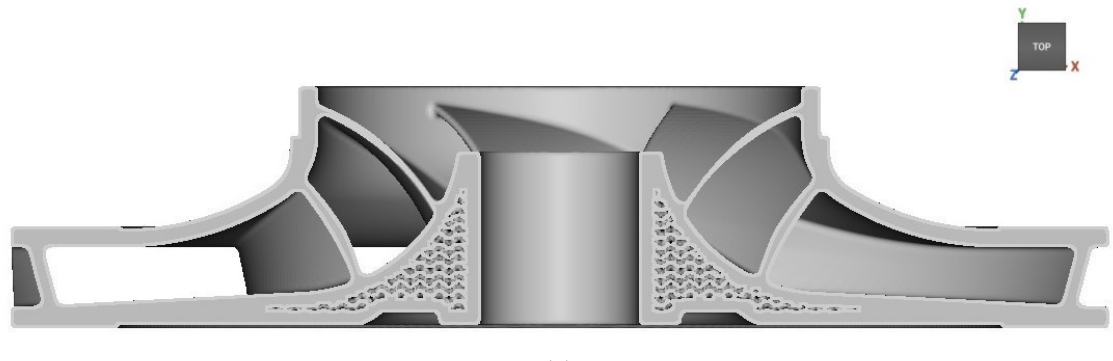

(a)

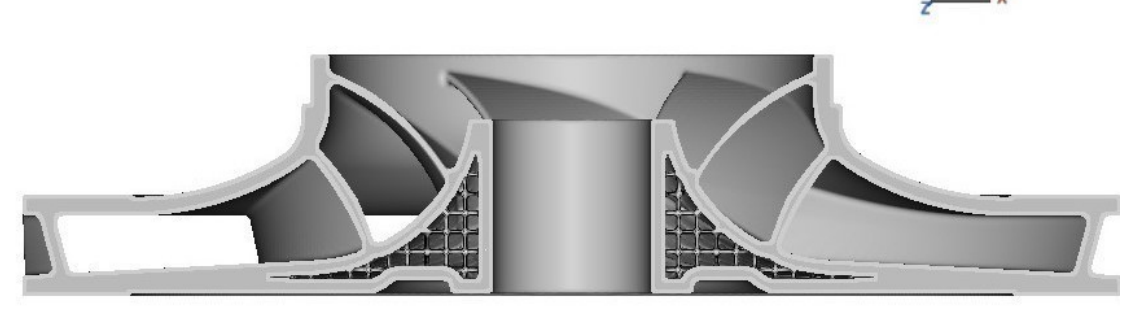

(b)

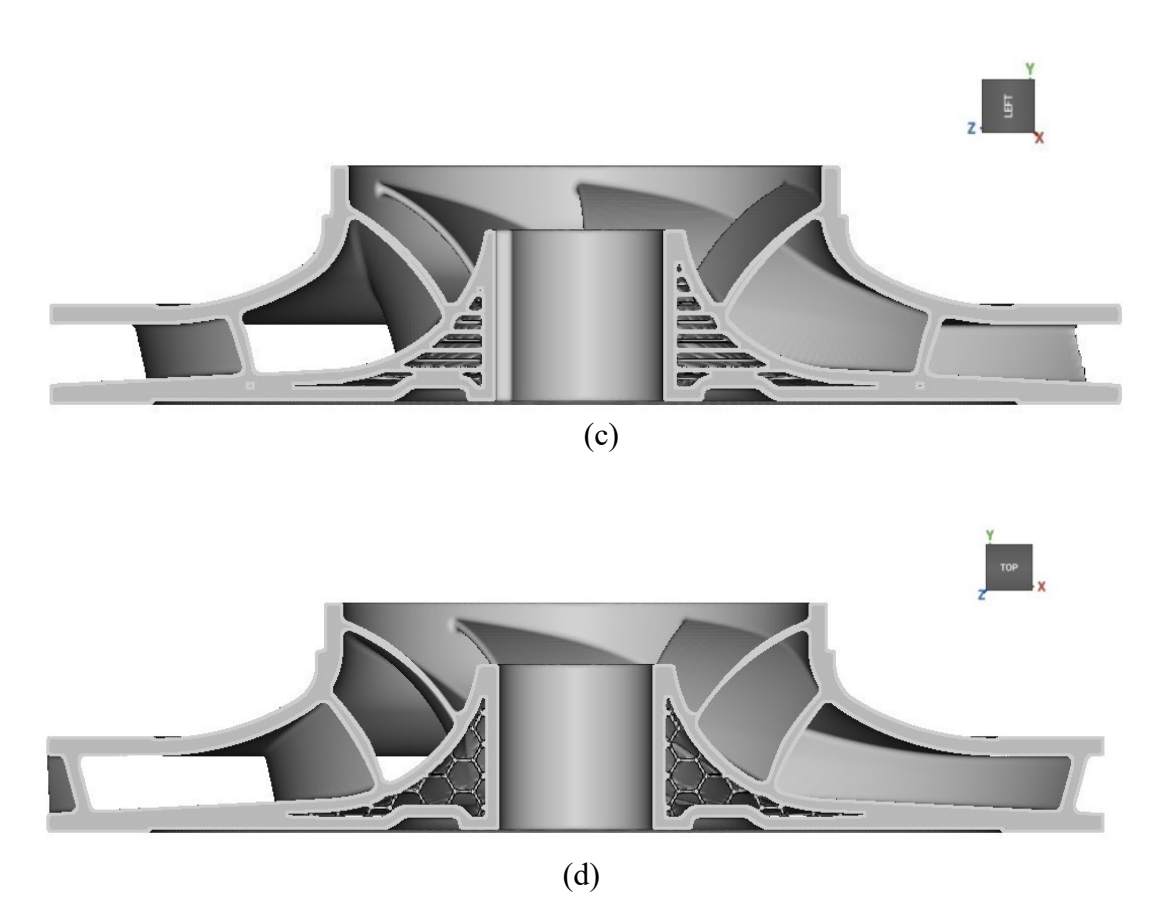

Figura 7.3: struttura di riempimento (a) Gyroid, (b) Simple Cube, (c) Columns, (d) Hex Prisme Edge

Ricapitolando le strutture di riempimento appena utilizzate si ottiene la seguente tabella:

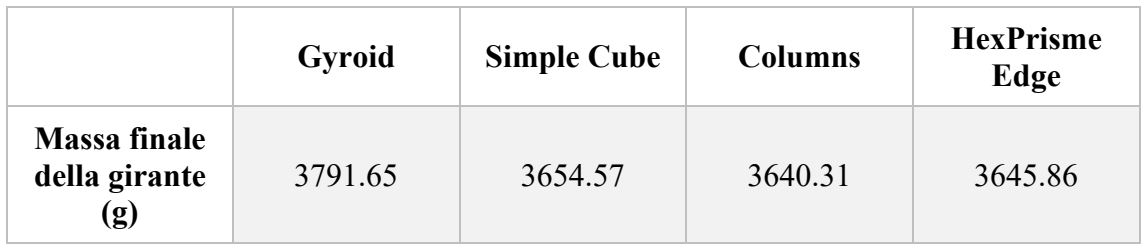

Quindi tra le quattro strutture di riempimento presi in considerazione quella che permette di ridurre il peso della girante è 'Columns' con un risparmio di circa 340 g di materiale.

La presenza di strutture di riempimento nella parte interna della girante obbliga il progettista durante la fase di progettazione a prevedere la presenza, nella parte inferiore del componente, di piccoli fori ripetuti che permettono la rimozione di eventuale

polvere residua in eccesso dalla fase di stampa. Questi fori solitamente vengono realizzati come attività post- processing, ossia in seguito allo stampaggio del componente.

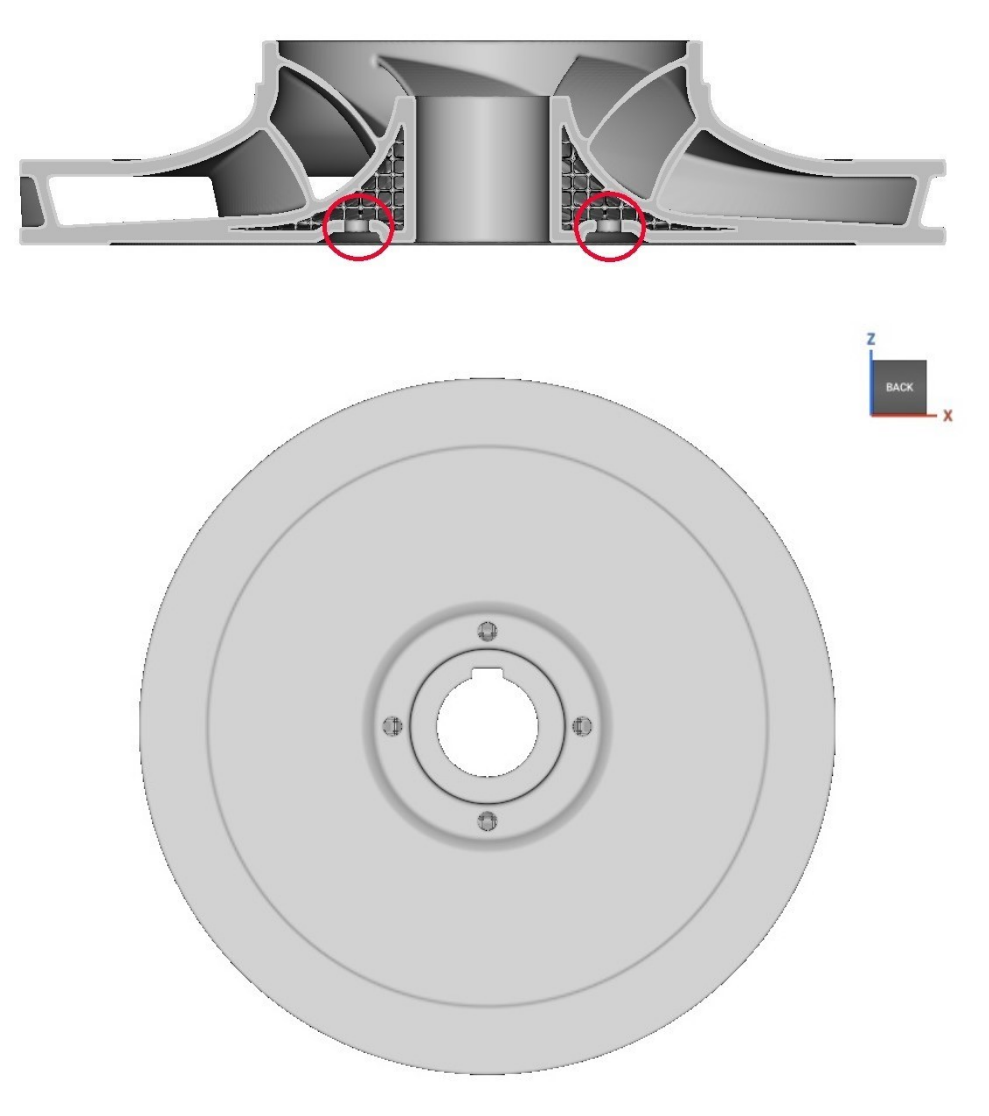

Figura 7.4: fori realizzati nella zona inferiore della girante per la rimozione della polvere residua

### 7.3 Riprogettazione della staffa

Dopo aver analizzato l'importanza delle strutture reticolari nell'ambito dell'Additive Manufacturing si procede alla riprogettazione della staffa precedentemente soggetta al processo di ottimizzazione topologica e di Generative Design.

La parte centrale e cilindrica della staffa viene 'svuotata' del suo materiale interno e tramite la funzione 'Shell and Volume Lattice' la si sostituisce con una struttura reticolare.

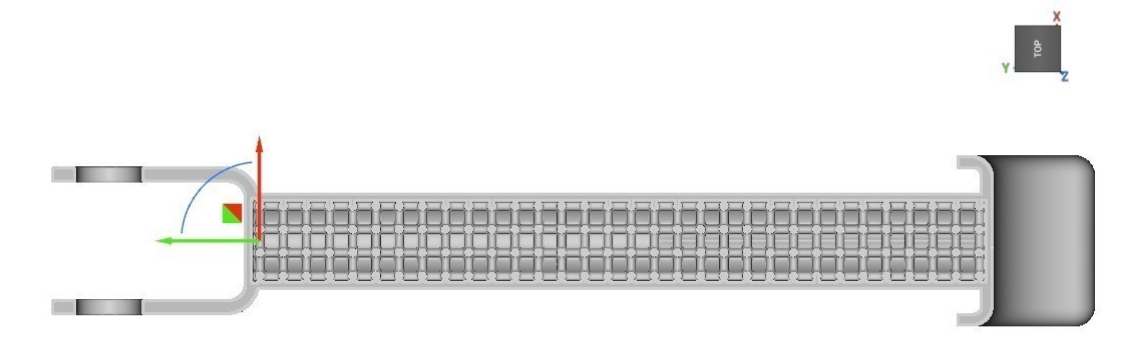

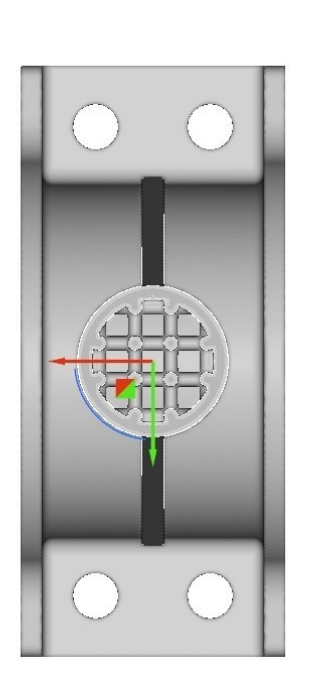

Figura 7.5: visualizzazione in sezione della staffa con struttura reticolare

Più precisamente la struttura reticolare utilizzata nell'alleggerimento della staffa prende il nome di 'Simple Cube', dove la lunghezza dei lati della cella cubica elementare è di 10 mm, mentre lo spessore della struttura lattice è di 4 mm.

L'introduzione di una struttura reticolare in sostituzione di materiale pieno comporta inevitabilmente una riduzione sensibile del peso del componente.

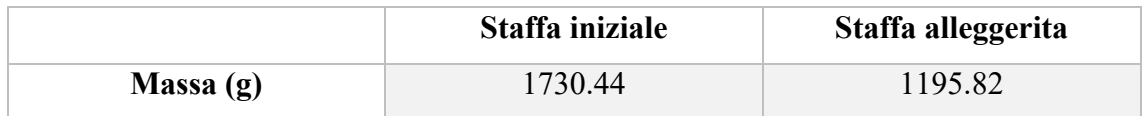

La riduzione di massa, di circa 534.62 g, permette di minimizzare sia i costi della materia prima utilizzata che il tempo necessario alla produzione del componente stesso. Ovviamente la riduzione del peso del componente è fiancheggiata da un aumento del valore della deformazione totale della staffa in seguito all'applicazione dei carichi di esercizio. A questo punto conducendo un'analisi statica sia sul componente originale, già effettuata precedentemente durante il processo di ottimizzazione topologica, che sul componente alleggerito, si è in grado di stabilire la variazione del valore della deformazione della staffa e della tensione massima a cui essa è soggetta. Nelle seguenti immagini è riportata l'analisi statica effettuata in nTopology della staffa alleggerita con la struttura reticolare.

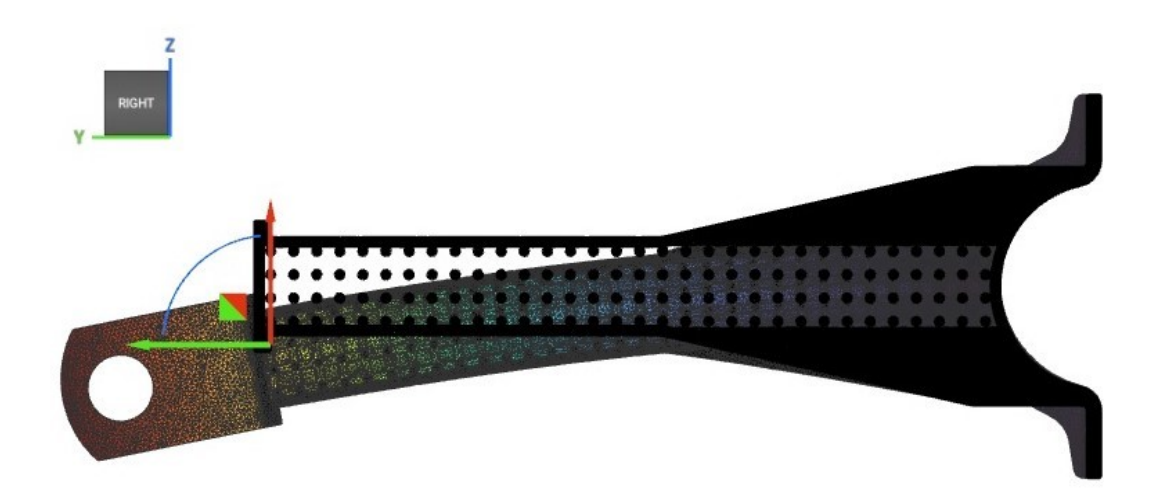

Figura 7.6: analisi statica della staffa con la struttura reticolare in cui si mostra la deformazione totale lungo l'asse Z

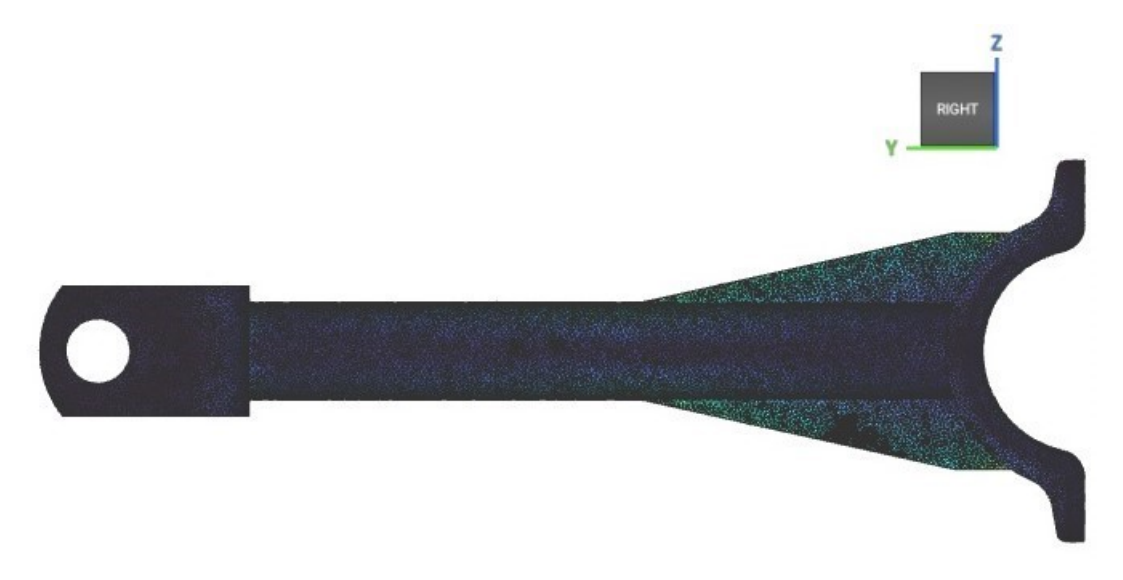

Figura 7.7: analisi statica della staffa con la struttura reticolare in cui si mostra lo stress del componente

In seguito all'analisi statica viene definito il nuovo valore della freccia e dello stress massimo del componente e, confrontandoli con i dati della staffa iniziale, otteniamo la seguente tabella.

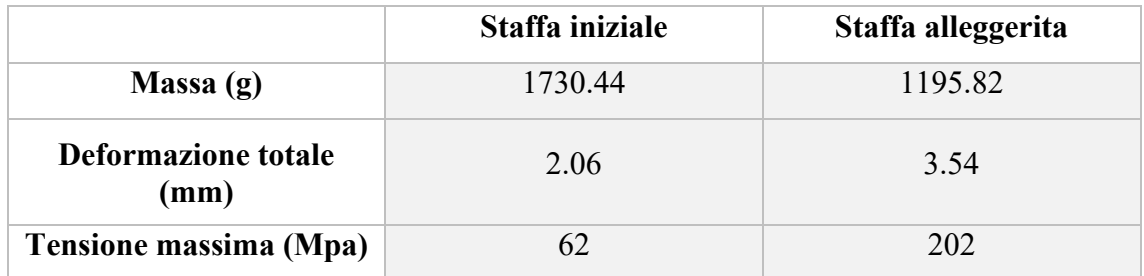

Si intuisce immediatamente che l'introduzione di una struttura reticolare comporta un aumento della deformazione totale, facilmente prevedibile grazie alla riduzione del volume di materiale costituente il componente stesso. L'aumento del valore della freccia di circa 1.5 mm è fiancheggiato da un ulteriore aumento della tensione massima a cui è soggetta la staffa alleggerita. La tensione massima, così come per la staffa originale, si registra in prossimità delle due nervature, ma l'intensità è tre volte maggiore rispetto al valore iniziale, ossia di circa 202 Mpa.

# 8 CONCLUSIONI

Lo scopo del presente lavoro è stato quello di determinare l'affidabilità di alcuni programmi CAE nella progettazione di componenti destinati ad essere realizzati mediante tecnologie di Additive Manufacturing.

In particolare, è stato condotto uno studio su:

- Ottimizzazione topologica di una staffa soggetta a determinate condizioni di esercizio, imponendo precisi obiettivi e vincoli al processo di ottimizzazione;
- Realizzazione delle strutture di supporto nei confronti della parte precedentemente ottimizzata, determinando la tipologia di struttura di supporto e l'orientamento del componente sulla piastra di costruzione che permette di minimizzare la quantità di materiale utilizzato;
- Processo di Generative Design, attraverso il quale si è stabilito il comportamento del software nella distribuzione di materiale all'interno del volume di progettazione, determinando il valore del Boundary Penalty in corrispondenza del quale è minima la deformazione totale del componente;
- Riprogettazione della staffa attraverso l'utilizzo di una struttura reticolare, in modo tale da stabilire come si modifica la deformazione del componente e la distribuzione delle tensioni a cui esso è soggetto.

Il risultato degli studi effettuati mostra come i programmi CAE presi in considerazione, e più nello specifico nTopology, siano mirati al processo di ottimizzazione topologica, permettendo così di ridurre notevolmente il peso del componente. Dai risultati ottenuti dal processo di ottimizzazione topologica notiamo come i tre software siano perfettamente in linea tra di loro generando un componente la cui deformazione totale si attesta intorno ai 2-4 mm. Invece nello studio del processo di Generative Design il programma nTopology permette di ottenere diverse distribuzioni di materiale, contrariamente all'altro software preso in considerazione, mostrando anche una maggiore affidabilità.

NTopology, inoltre, offre una grande libertà di progettazione nei confronti delle strutture di supporto, dove la loro geometria può essere scelta all'interno di un ampio database che il software mette a disposizione dell'operatore.
Affianco a questi che sono i punti di forza della piattaforma nTopology ci sono anche da rilevare delle inefficienze come ad esempio l'impossibilità di effettuare una simulazione del processo di stampa, come avviene ad esempio in Ansys, oppure di stabilire automaticamente la struttura di supporto e l'orientamento del pezzo sulla piastra di costruzione che permette di minimizzare la quantità di materiale utilizzato. NTopology è una piattaforma 'giovane' fondata nel 2015 e quindi non può essere considerata finita ma in continuo sviluppo. Le funzionalità che oggi non sono a disposizione potrebbero essere introdotte in futuro, andando ad incrementare le già elevate potenzialità a disposizione dell'operatore del software.

## WEBGRAFIA

<https://www.lboro.ac.uk/research/amrg/about/the7categoriesofadditivemanufacturing/> <https://www.namitech.it/> <https://www.zare.it/ottimizzazione-topologica-additive-manufacturing> [https://it.wikipedia.org/wiki/Computer-aided\\_engineering#Il\\_CAE\\_dei\\_primordi](https://it.wikipedia.org/wiki/Computer-aided_engineering#Il_CAE_dei_primordi) <https://ntopology.com/> <https://www.elmec.com/3d/servizi/ottimizzazione-topologica/> <https://www.prosoftweb.it/design-generativo> <https://www.meccanicanews.com/additive-manufacturing/>

## BIBLIOGRAFIA

[1] Current and future trends in topology optimization for additive manufacturing (Springer-Verlag GmbH Germany, part of Springer Nature 2018) [2] Topology optimization for hybrid additive-subtractive manufacturing (Jikai Liu, Albert C. To; Springer-Verlag Berlin Heidelberg 2016) [3] Support structure constrained topology optimization for additive manufacturibg (Amir M. Mirzendehdel, Krishnan Suresh; Department of Mechanical Engineering University of Wisconsin, Madison, USA) [4] Tesi di Laurea di L. Manuguerra. Università Politecnica delle Marche, a.a. 2018/2019

[5] Tesi di Laurea di K. Pignotti. Università Politecnica delle Marche, a.a. 2017/2018